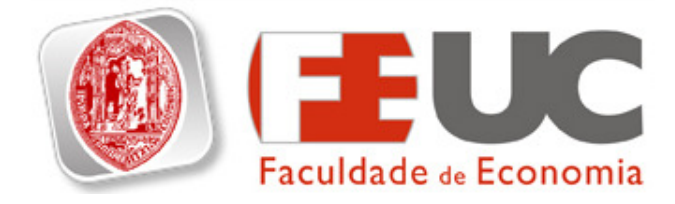

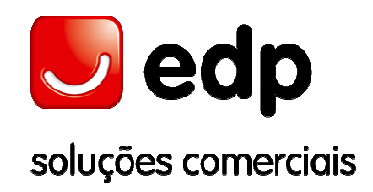

# Faculdade de Economia da Universidade de Coimbra

EDP Soluções Comerciais, S.A.

Relatório de Estágio para conclusão do Mestrado em Gestão

(2º ciclo Pós-Bolonha)

# A Actividade Comercial de Back-Office na EDP SC

Caso de Estudo: A Actividade ISU-HELP

Raquel Jorge de Lima Victor

Coimbra

Setembro 2010

# A Actividade Comercial de Back-Office na EDP SC

# Caso de Estudo: A Actividade ISU-HELP

Relatório de Estágio para conclusão do Mestrado em Gestão

(2º ciclo Pós-Bolonha)

Por:

# Raquel Jorge de Lima Victor

Elaborado sob orientação de:

Engenheiro Fernando Paulo Duarte Ferreira, EDP Soluções Comerciais, S.A,

Direcção de Operações Comerciais – Departamento B2C

Professor Doutor Rui Lourenço, Faculdade de Economia da Universidade de Coimbra, Núcleo de Métodos Científicos de Gestão

Este relatório descreve as actividades desenvolvidas ao longo de cinco meses no departamento OCB2C da EDP Soluções Comerciais.

Nele é feita uma introdução ao mercado em que o Grupo EDP actua, o sector da energia, e são apresentados alguns conceitos relativos à Gestão de Processos, aos sistemas de Business Intelligence e ao software social wiki.

O estágio teve como objectivo principal a análise da actividade ISU-Help e a criação de propostas de melhoria aos processos e procedimentos envolvidos nesta actividade e ao seu manual de procedimentos.

As principais contribuições do trabalho efectuado prendem-se com a melhoria da forma como os pedidos são tratados, tendo-se efectuado uma reorganização do armazenamento desses pedidos e criada uma folha de cálculo para a sua análise. E foi criado um novo manual de procedimentos do tipo página Web.

Palavras – chave: processos, gestão de processos, sistemas de informação, Business Intelligence, wiki.

The present report describes the activities carried out during five months in the Department OCB2C in EDP Soluções Comerciais.

This report presents an introduction to the market in which the EDP Group operates, the energy market, and presents some concepts related to Process Management, Business Intelligence system and wiki social software.

The main objective of the work was the analysis of the activity ISU-Help and the creation of proposals for improving the processes and procedures involved in this activity and its procedures manual.

The main contributions made relate to the way requests are handled and it was made a reorganize the storage of those requests and created a spreadsheet for analysis and a new procedures manual like a web page.

Keywords: process, process management, information systems, Business Intelligence, wiki.

# Índice de Texto

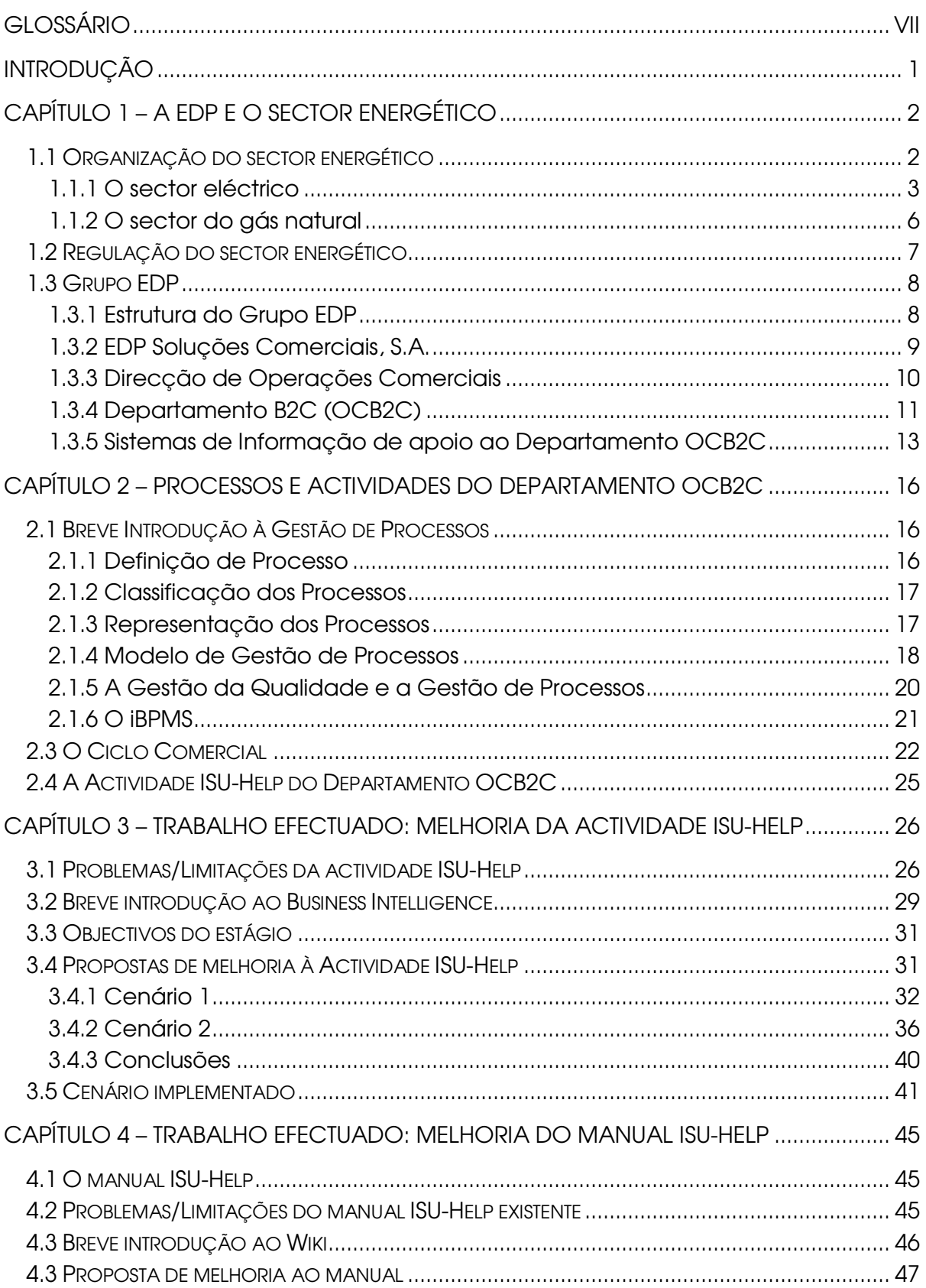

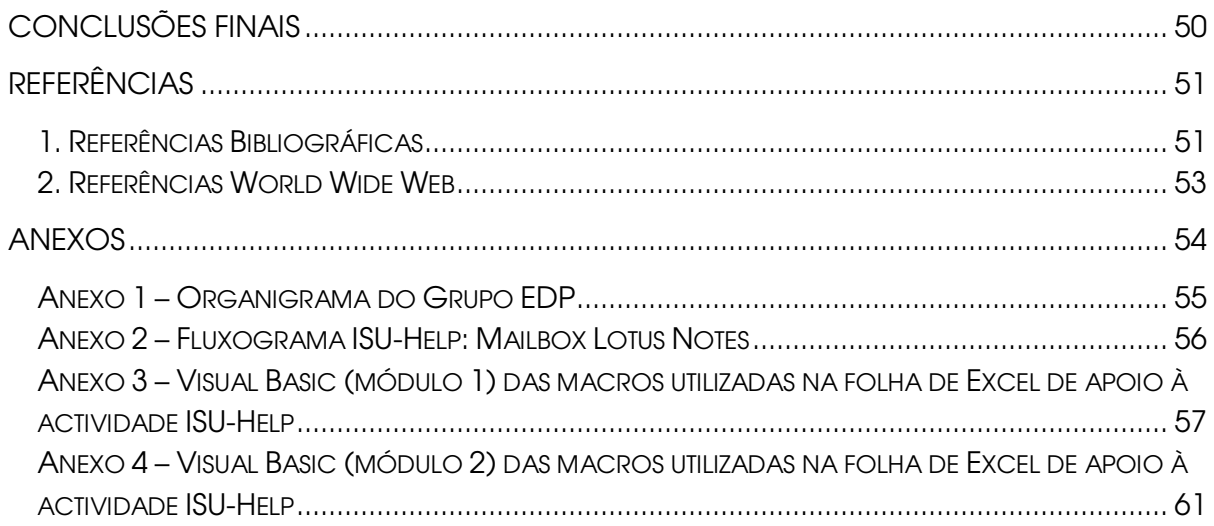

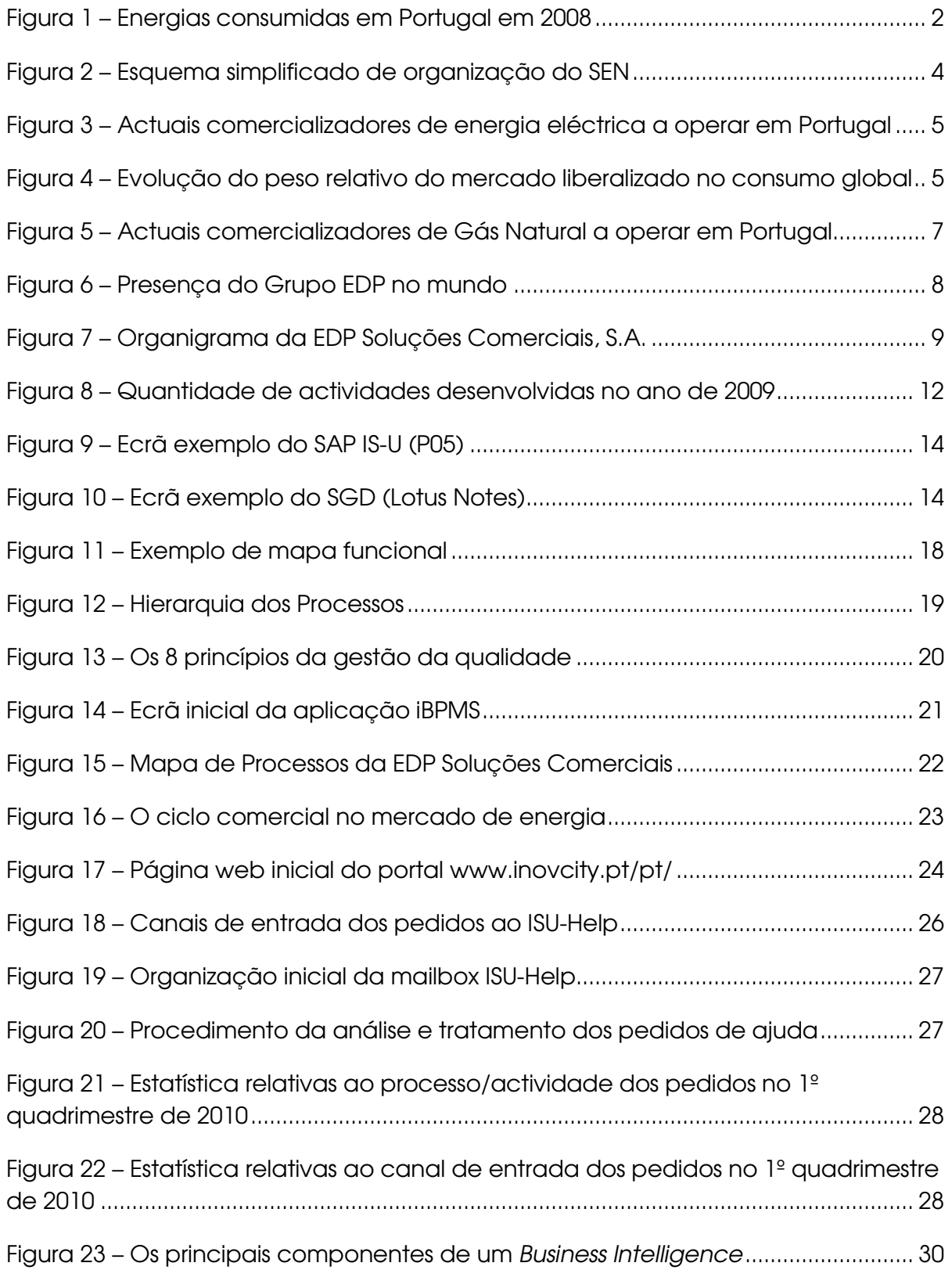

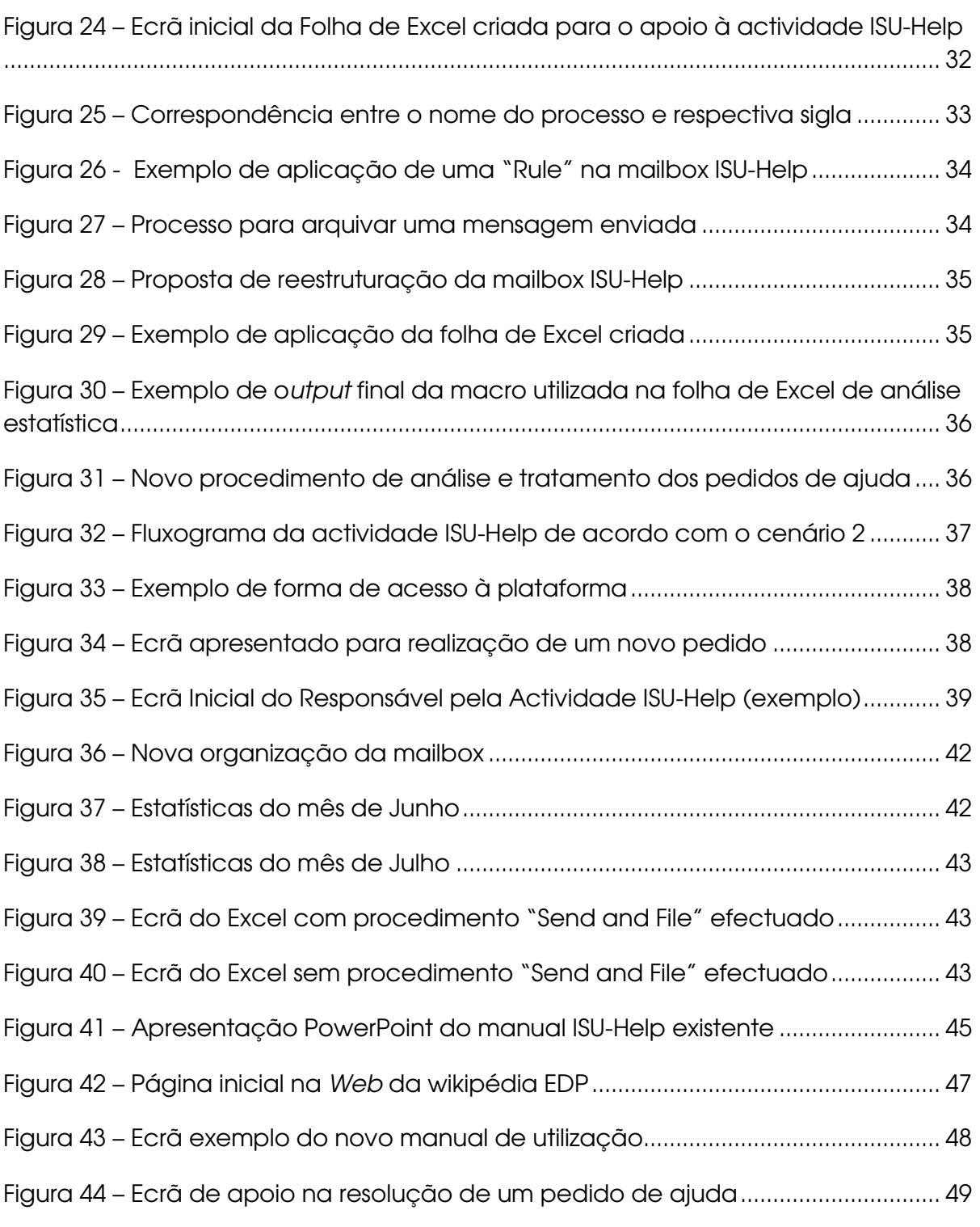

B2B – business-to-business (na EDP, convencionou-se chamar B2B ao conjunto dos clientes, cujo consumo anual seja superior a 0,2 GWh).

B2C – business-to-consumer (na EDP, convencionou-se chamar B2C ao conjunto dos clientes, cujo consumo anual seja inferior ou igual a 0,2 GWh).

**BI** – Business Intelligence.

DGGE – Direcção Geral de Geologia e Energia.

DOC – Direcção de Operações Comerciais.

EDP – Energias de Portugal, S.A..

EDP D – EDP Distribuição, S.A. (operador de rede).

EDP SC – EDP Soluções Comerciais, S.A..

EDP SU – EDP Serviço Universal, S.A. (comercializador de último recurso1).

ERSE – Entidade Reguladora dos Serviços Energéticos.

GNL – Gás Natural Liquefeito.

ML – Mercado Liberalizado.

MR – Mercado Regulado.

OCB2C – Departamento Business-to-Consumer, da Direcção de Operações Comerciais, na EDP SC.

- OC Ordem de Cálculo.
- PFE Pedido de Fornecimento de Energia.
- RND Rede Nacional de Distribuição.
- RNT Rede Nacional de Transporte.

SEN – Sistema Eléctrico Nacional.

 $\overline{a}$ 

<sup>1</sup> Comercializador de último recurso ou comercializador regulado – entidades titulares de licença de comercialização, que no exercício da sua actividade estão sujeitas à obrigação da prestação universal do serviço de fornecimento de energia eléctrica.

## Introdução

O presente documento consiste no relatório de estágio curricular, efectuado como parte integrante e conclusivo do Mestrado em Gestão, na Faculdade de Economia da Universidade de Coimbra. O estágio foi realizado na EDP Soluções Comerciais, departamento DOC – OCB2C (Direcção de Operações Comerciais, Business-to-Consumer) no período compreendido entre 22 de Março e 16 de Agosto.

O departamento em questão localiza-se em Coimbra e realiza a análise e resolução de não conformidades relacionadas, principalmente, com os processos de contratação e facturação, actividades que constituem parte do ciclo comercial do cliente<sup>2</sup> no mercado de energia.

O presente relatório está estruturado em cinco capítulos, ao longo dos quais se apresenta o trabalho realizado na prossecução do estágio.

No primeiro capítulo é apresentada a entidade de acolhimento do estágio e os sistemas de informação de apoio ao departamento em questão. É igualmente feita uma descrição do sector em que a empresa actua, o sector energético.

Uma vez que o estágio está envolvido na área de Gestão de Processos, faz parte uma abordagem a este tema, a qual é feita no capítulo dois, onde é apresentado o software utilizado pelo Grupo EDP, o iBPMS, e analisado o processo de facturação do departamento em questão. Neste capítulo ainda é descrito o ciclo comercial dos clientes no Sector da Energia e analisada a actividade em estudo, o ISU-Help.

No capítulo três são apresentadas duas propostas de melhoria à actividade ISU-Help, desenvolvidas no âmbito do estágio e feita uma breve abordagem ao Business Inteligence. No capítulo quatro uma proposta de melhoria ao manual de procedimentos e apresentado o software social wiki.

O último capítulo é dedicado a conclusões relativas ao estágio em si, às propostas criadas e sua implementação ao longo do estágio.

 $\overline{a}$ <sup>2</sup> Cliente — pessoa singular ou colectiva que, através da celebração de um contrato de fornecimento, compra energia eléctrica para consumo próprio (fonte: Despacho n.º 5255/2006, artigo 3º, nº2, alínea c)

# Capítulo 1 – A EDP e o Sector Energético

# 1.1 Organização do sector energético

Actualmente, o sector energético português é ainda caracterizado pela sua elevada dependência do exterior, principalmente no que toca aos combustíveis fósseis, pela sua elevada intensidade energética, no que concerne ao rácio energia utilizada/riqueza produzida, por uma interessante penetração das energias renováveis, apesar de ainda representar uma percentagem muito reduzida dos consumos e pela reduzida concorrência nos sectores da electricidade e do gás. Os objectivos deste sector passam por garantir a segurança de abastecimento da energia, estimular e favorecer a concorrência e garantir a sustentabilidade do processo energético. [DGEG, 2007]

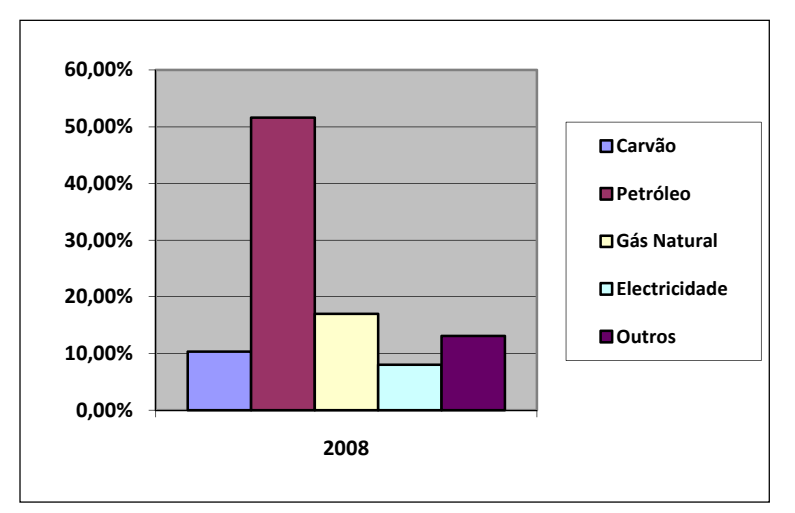

Figura 1 – Energias consumidas em Portugal em 2008<sup>3</sup>

Podemos observar na figura 1 algumas das fontes de energia utilizadas em Portugal, sendo que, neste caso em particular iremo-nos centrar na electricidade e no gás natural.

De seguida será feita um breve enquadramento de cada um dos sectores referidos.

 $\overline{a}$ 3 fonte: http://www.ine.pt

### 1.1.1 O sector eléctrico

O Sistema Eléctrico Nacional (SEN) pode ser dividido em quatro actividades principais: produção, transporte, distribuição e comercialização, tal como mostra a figura abaixo.

- Produção de electricidade: o acesso a esta actividade é livre, dividindo-se em dois regimes, o especial e o ordinário, sendo que o primeiro diz respeito à produção a partir de fontes endógenas e renováveis e o segundo a todas as outras fontes, incluindo as grandes centrais hidroeléctricas;
- Transporte de electricidade: é a rede nacional de transporte de electricidade que assegura a transmissão desta, sendo que, actualmente, a concessão desta rede está atribuída à REN – Rede Energéticos Nacionais<sup>4</sup> ;
- Distribuição de electricidade: a base da distribuição de electricidade é a rede nacional de distribuição cuja concessão está atribuída à EDP Distribuição;
- Comercialização de electricidade: desta actividade faz parte a compra e venda de electricidade, cujo objectivo é o abastecimento dos consumidores. Esta é uma actividade livre, ou seja, os consumidores podem escolher livremente o seu fornecedor.

 $\overline{a}$ 

<sup>4</sup> Ver: [REN, 2010]

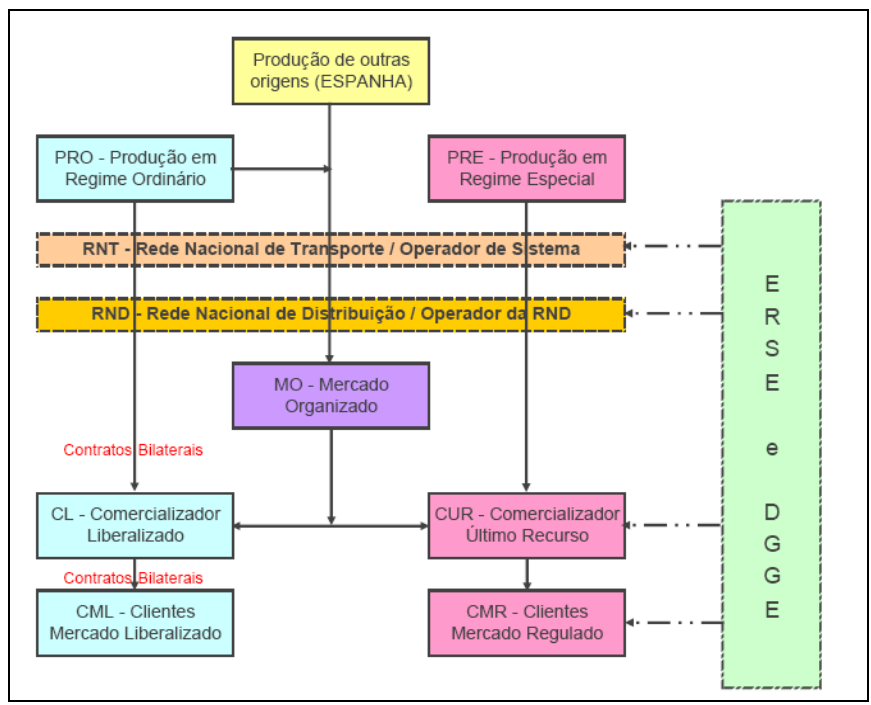

Figura 2 – Esquema simplificado de organização do SEN<sup>5</sup>

Desde 2006 que foi liberalizado o sistema eléctrico nacional, ou seja, os consumidores passaram a poder escolher livremente o seu fornecedor de energia eléctrica (os quais estão representados na figura 3), o que deu origem à existência de um mercado liberalizado que, tal como indica a figura 4, tem vindo a crescer substancialmente. Todavia este mercado coexiste com um mercado regulado, onde as tarifas são estipuladas anualmente pela ERSE [WERSE, 2010].

 $\overline{a}$ 

<sup>5</sup> Fonte: [Castro, 2009]

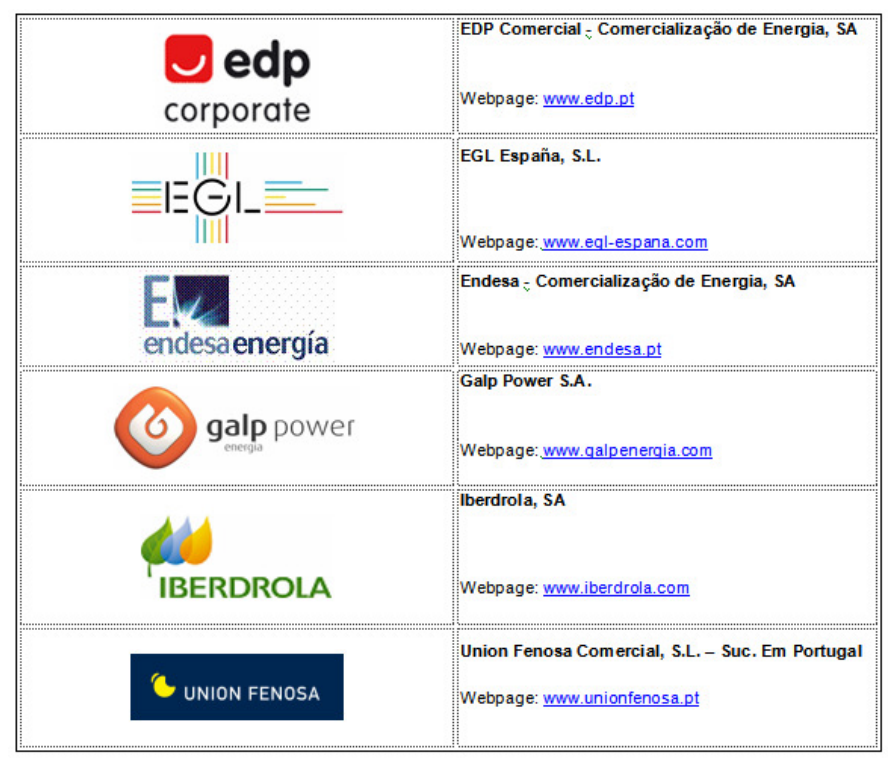

Figura 3 - Actuais comercializadores de energia eléctrica a operar em Portugal<sup>6</sup>

Antes desta liberalização, a EDP possuía o monopólio do sector eléctrico, actualmente, o consumidor pode mudar de fornecedor/comercializador até 4 vezes por ano. [WERSE, 2010]

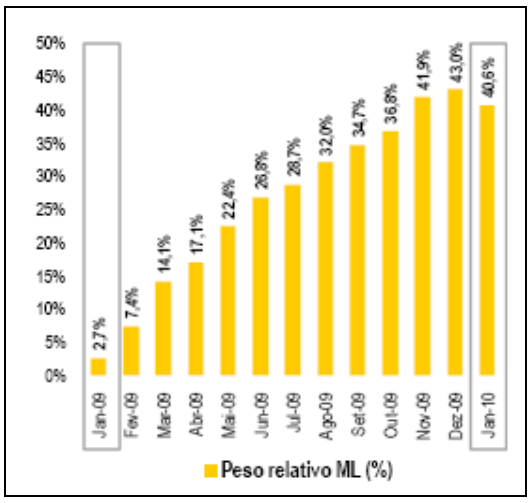

Figura 4 – Evolução do peso relativo do mercado liberalizado no consumo global<sup>7</sup>

<sup>6</sup> Fonte: www.erse.pt

 $\overline{a}$ 

7 Fonte: [ERSE, 2010]

### 1.1.2 O sector do gás natural

Paralelamente, e relacionado com o sector da electricidade, existe o sector do gás natural. A evolução deste sector deve-se ao facto de ser pouco poluente, de fácil uso, com chama regulável com temperatura constante, é igualmente importante porque não existe necessidade de armazenamento no local de consumo e ainda porque o seu fornecimento é directo, o que não se torna um transtorno para o utilizador. Desde Janeiro de 2010 que este sector se encontra totalmente liberalizado. [WERSE, 2010]

O Sistema Nacional de Gás Natural (SNGN) é então constituído por seis actividades: aquisição/importação de Gás Natural; recepção, armazenamento e regaseificação<sup>8</sup> de GNL (Gás Natural Liquefeito)<sup>9</sup>; armazenamento subterrâneo; transporte; distribuição; e comercialização de gás natural [WERSE, 2010]:

- Aquisição/importação de gás natural: actualmente, o fornecedor mais importante que Portugal tem é a Sonatrach (ver: www.sonatrach-dz.com) o qual importa gás a partir de uma jazida na Argélia;
- Recepção, armazenamento e regaseificação de GNL: nesta actividade a concessão é detida pela REN Atlântico;
- Armazenamento subterrâneo: esta actividade é exercida em regime de concessão de serviço público, com funções de segurança de abastecimento e de flexibilidade para os utilizadores. Concessões que detém este armazenamento:
	- o REN-Armazenagem, S.A.;
	- o Transgás Armazenagem Soc. Portuguesa de Armazenagem de Gás Natural, S.A..
- Transporte: deste faz parte a exploração, a manutenção e o desenvolvimento de uma rede de gasodutos. Com a responsabilidade do transporte do GNL está a REN Gasodutos;
- Distribuição de gás natural: a distribuição é realizada através de concessões e licenças concedidas pelo Estado Português;

 $\overline{a}$ 

<sup>8</sup> Entende-se por gaseificação o processo de transformar combustíveis líquidos/sólidos em gás.

<sup>9</sup> Entende-se por GNL o gás natural transformado em estado líquido através da redução da sua temperatura.

• Comercialização de gás natural: tal como no SEN, aqui também a comercialização é feita em regime de mercado aberto, cujos comercializadores estão representados na figura seguinte.

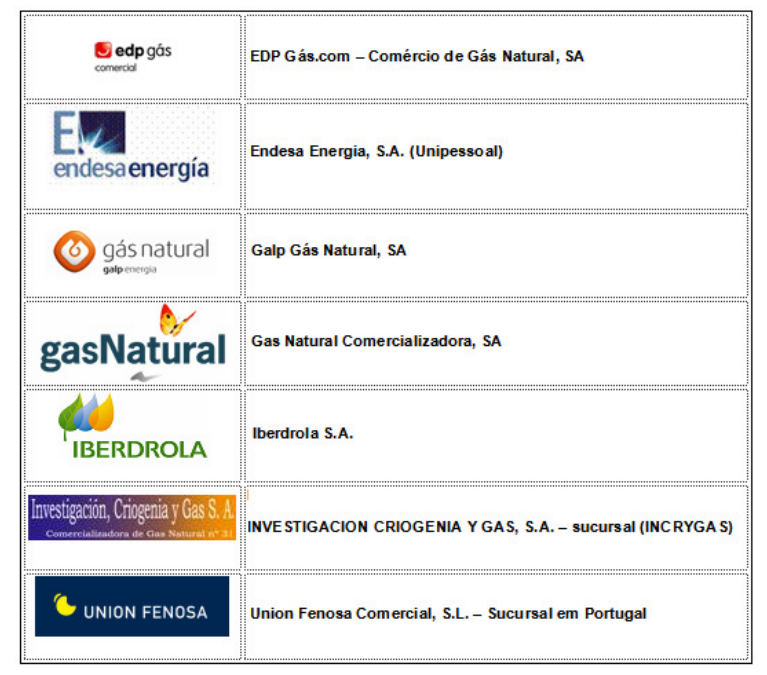

Figura 5 – Actuais comercializadores de Gás Natural a operar em Portugal<sup>10</sup>

# 1.2 Regulação do sector energético

Geralmente, em mercados importantes existe regulação, especialmente para a protecção do consumidor. O sector da energia não é excepção e para isso existe a ERSE – Entidade Reguladora dos Serviços Energéticos, que tal como o seu nome indica, tem como missão regular o sector da electricidade e do gás natural, de forma a "proteger adequadamente os interesses dos consumidores em relação a preços, qualidade de serviço, acesso a informação e segurança de abastecimento, fomentar a concorrência eficiente, estimular a utilização eficiente da energia e a defesa do meio ambiente e ainda arbitrar e resolver litígios" [WERSE, 2010]. O seu valor fulcral é a independência, uma vez que apenas é possível recorrer das suas acções em tribunais. Tem ainda como valores a transparência, a competência, a sustentabilidade, a cooperação e a coesão.

Para a regulação do sistema energético existe cooperação entre várias entidades, tais como a DGEG – Direcção-Geral de Energia e Geologia, a Autoridade da

 $\overline{a}$ 

<sup>10</sup> Fonte: www.erse.pt

Concorrência, a DRME – Direcções Regionais do Ministério da Economia e Inovação, associações de consumidores, entre outras. [WERSE, 2010]

### 1.3 Grupo EDP

#### 1.3.1 Estrutura do Grupo EDP

Originalmente, o Grupo EDP era denominado por EDP – Electricidade de Portugal, S.A., no entanto, devido à sua actuação num novo mercado de energia, o do gás natural, esta empresa alterou, em 2004, o seu nome para EDP – Energias de Portugal, S.A., a qual actua nas áreas de produção, comercialização e distribuição de electricidade e comercialização e distribuição de gás. [EDP, 2010]

O Grupo EDP é uma utility<sup>11</sup> eléctrica de referência no mercado ibérico com uma presença de destaque no mercado Brasileiro e forte investimento nos E.U.A.. [EDP, 2009]

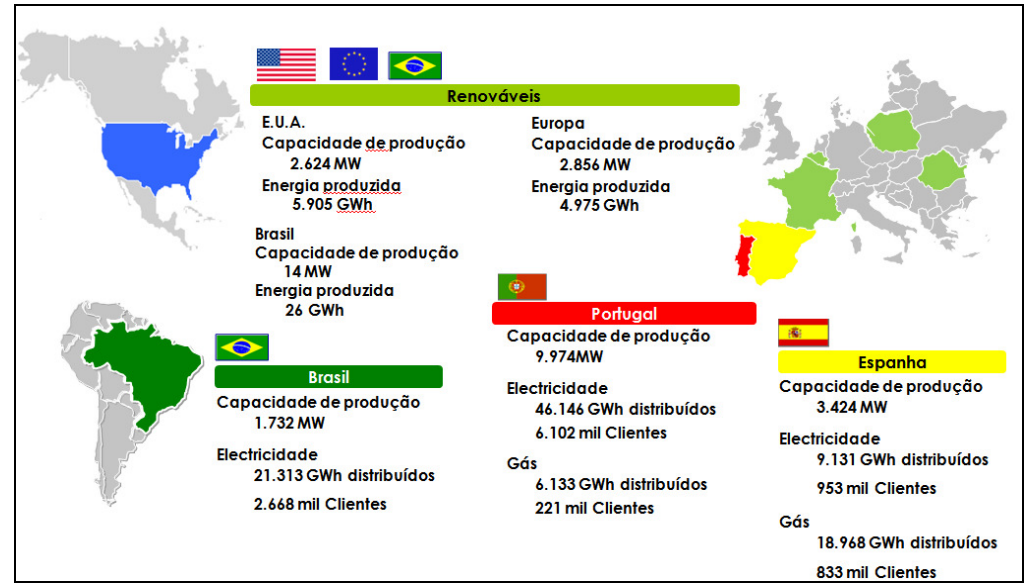

Figura 6 – Presença do Grupo EDP no mundo<sup>12</sup>

São várias as unidades de negócio da EDP, tais como: produção de electricidade, energias renováveis, distribuição de electricidade,

<sup>11</sup> Utility – é uma empresa do sector de produção, transporte, distribuição e comercialização de energia e água, cujos bens são essenciais e devem ser disponibilizados a todas as pessoas

<sup>12</sup> Fonte: [EDP, 2009]

comercialização, gás na península ibérica e EDP energias do Brasil (ver anexo 1 – Organigrama do Grupo EDP).

### 1.3.2 EDP Soluções Comerciais, S.A.

Uma das empresas do grupo EDP é a EDP Soluções Comerciais, S.A. (EDP SC), a qual presta serviços comerciais partilhados a diversas utilities. Esta empresa foi criada em 5 de Janeiro de 2005, cuja denominação anterior era EDP Outsourcing Comercial, S.A.. O seu organigrama é apresentado na Figura 7.

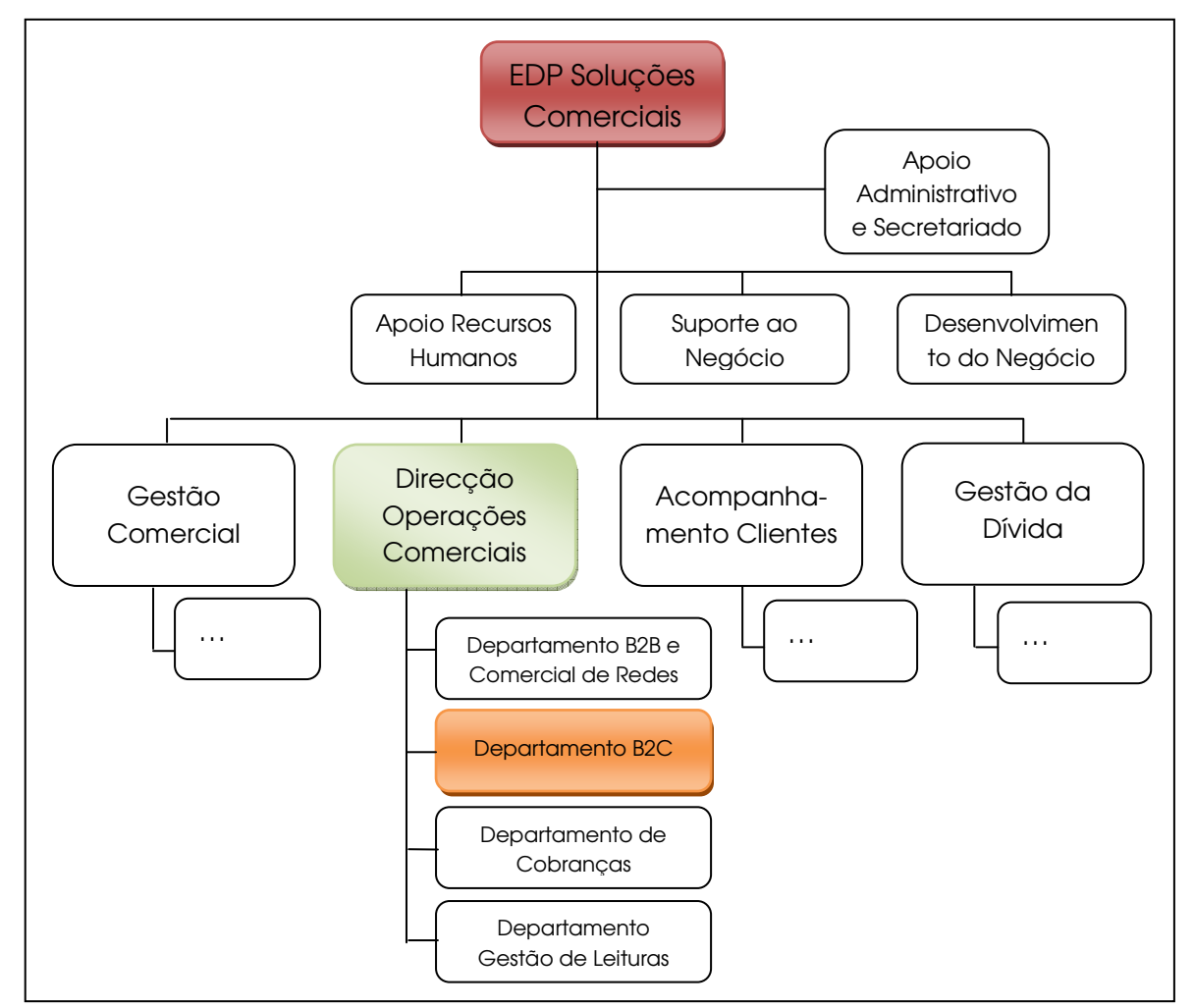

Figura 7 – Organigrama da EDP Soluções Comerciais, S.A.<sup>13</sup>

A missão da EDP SC é "ser uma referência na prestação de serviços comerciais de excelência a utilities, assegurando a maximização da Satisfação dos

 $\overline{a}$ <sup>13</sup> Fonte: [MO, 2009] Clientes, através dum serviço de qualidade prestado com elevado profissionalismo e eficiência." [CC, 2006]

As funções desta empresa passam pela prestação de serviços relativos ao processo comercial de empresas, principalmente, no sector energético, hídrico e de telecomunicações, desde a sua gestão operativa e controlo das operações comerciais até ao atendimento e gestão do relacionamento com o consumidor final. Presta também consultoria e assessoria aos seus clientes e desenvolve serviços de apoio aos clientes na área da consultoria e assessoria informática. [B2C, 2009]

#### 1.3.3 Direcção de Operações Comerciais

Na figura 7 (organigrama da EDP SC), é visível a Direcção de Operações Comerciais (DOC), a qual tem como objectivo principal "assegurar aos clientes da EDP SC a prestação de serviços de execução de processos do ciclo comercial e de acesso às redes, com a máxima eficiência e qualidade de serviço." [MO, 2009]

A missão da DOC passa também por "assegurar as actividades de back office da função comercial do Grupo EDP – contratação; mudança de comercializador; medição de energia consumida; facturação; cobrança – concorrendo pro-activamente para a prestação de um serviço de excelência ao cliente final de energia." [B2C, 2009]

São quatro os departamentos da DOC:

- Departamento B2B (business-to-business) e Comercial de Redes;
- Departamento de Cobranças;
- Departamento Gestão de Leituras;
- Departamento B2C (business-to-consumer).

O trabalho desenvolvido no estágio decorreu neste último departamento (Departamento B2C) pelo que será descrito de seguida.

#### 1.3.4 Departamento B2C (OCB2C)

Os principais clientes do departamento B2C são os residenciais (aqueles cujo consumo energético anual é inferior ou igual a 0,2 GWh). As actividades principais do departamento consistem em [B2C, 2009]:

- Efectuar a pré-contratação (viabilidade, PFEs, orçamentos, ligações e desligações);
- Gerir e realizar operações de actualização de Dados Mestre Comerciais;
- Efectuar contratos com clientes do mercado B2C;
- Elaborar a facturação aos clientes da EDP Comercial e da EDP Serviço Universal;
- Analisar e resolver as anomalias de leitura, cálculo e facturação, e monitorizar e resolver as ordens de cálculo por calcular dos clientes EDP C e EDP SU;
- Gerir os processos de fraudes;
- Gerir o processo de mudança de comercializador e a relação com o Prestador de Serviço.

#### 1.3.4.1 As actividades do OCB2C

No departamento OCB2C, é realizada a análise e resolução de não conformidades relacionadas com os processos de contratação e facturação – anomalias de leitura, cálculo e facturação, ordens de cálculo pendentes de calcular, logs de contratação, etc – actividades estas que constituem parte do ciclo comercial do cliente no mercado de energia. Podemos observar na figura 8 as actividades desenvolvidas pelo sector B2C deste departamento relativo ao ano de 2009.

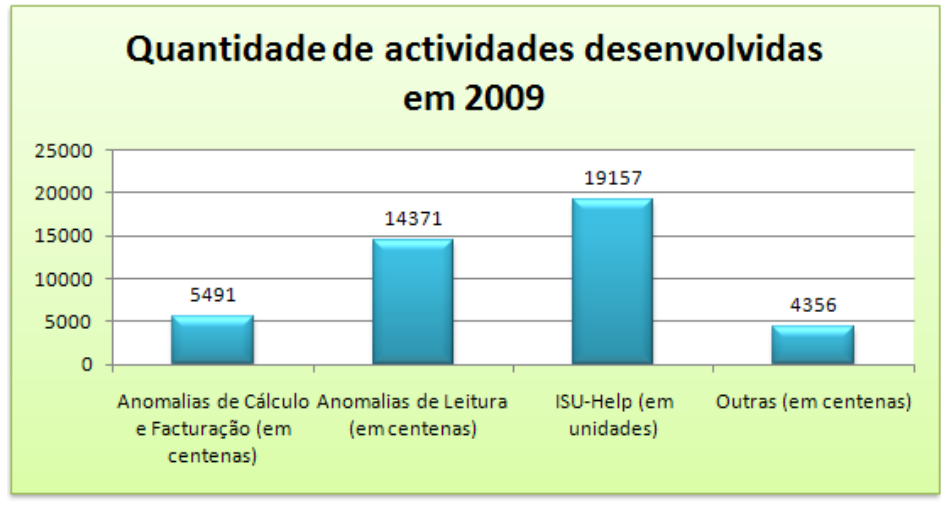

Figura 8 – Quantidade de actividades desenvolvidas no ano de 2009<sup>14</sup>

As actividades do OCB2C envolvem o apoio especializado ao front-office e às DRC (direcção de redes e clientes) da EDP Distribuição, sendo que a sua maior actuação é ao nível da análise e resolução de questões relacionadas com a contratação e facturação do mercado regulado (MR), resolução de anomalias e fraudes. Neste departamento são resolvidos também problemas que ocorrem na facturação no mercado liberalizado (ML), no qual pode haver 3 tipos de cliente:

- o que entra directamente para o ML;
- o proveniente da mudança de comercializador MR  $\rightarrow$  ML;
- $\bullet$  o da mudança de comercializador ML  $\rightarrow$  ML.

Na resolução de problemas relativos a fraudes e anomalias de consumo poderão ser cobrados valores ao cliente, caso a culpa seja deste ou em situações em que ele está a ser favorecido (p.e. na sua factura) ou dadas compensações, caso tenham ocorrido falhas de serviço, o contador esteja a contar a mais ou outra situação que prejudique o cliente.

As anomalias podem ter origem numa ordem de serviço, em leituras, denúncias ou outro tipo de origem. Alguns tipos de anomalias de consumo podem ser: no contador (furado, desselado, danificado, avariado, contador fora de serviço, contador retirado da instalação); no Disjuntor/Limitador da potência contratada (desselado, fora de serviço, selado mas regulado a uma potência superior à contratada, danificado,

 $\overline{a}$ 14 Fonte: Grupo EDP

avariado, disjuntor retirado da instalação); na Alimentação (ligação directa (sem equipamento de contagem), cedência de energia a outra instalação, consumo sem contrato). [ACRT, 2010]

Caso não seja cumprido o estabelecido relativo a visitas às instalações dos clientes (art.40º – [RQS, 2006]), a avarias na alimentação individual dos clientes, ao restabelecimento do fornecimento após interrupção por facto imputável ao cliente, à leitura dos equipamentos de medição e a pedidos de informação e reclamações, serão dadas compensações aos clientes pelo ORD15. Estas compensações podem ir desde 18€ para clientes de BT, até aos 92€ para os restantes clientes. ([RQS, 2006] – art. 52º)

#### 1.3.5 Sistemas de Informação de apoio ao Departamento OCB2C

Nos dias que correm, a informação é um recurso importante e indispensável e quanto mais fiável essa informação melhor para as empresas e para quem se relaciona com elas. O acesso a essa informação e aos processos relacionados com as empresas poderá ser facilitado pela existência dos sistemas de informação.

De forma a auxiliar as suas operações, a DOC suporta as suas actividades em vários sistemas de informação, sendo os principais o Lotus Notes e o SAP (com as suas várias aplicações). O sistema SAP16 é um software de apoio a utilities, um dos mais utilizados no interior do Grupo EDP, tendo soluções como SAP IS-U (ecrã exemplo na figura 9) e SAP BW. O SAP IS-U é dividido em vários subsistemas de acordo com o seu objectivo. No departamento em causa o utilizado é o SAP P05 (SAP – P05: Sistema de Produção SGCC – SEP – IS-U/CCS17) e o SAP P16 os quais tratam da facturação/contratação do Mercado Regulado e do Mercado Liberalizado da electricidade, respectivamente.

 <sup>15</sup> Operador de Rede de Distribuição

<sup>16</sup> SAP – Systems, Applications and Products in data processing (www.sap.com)

<sup>17</sup> SGCC – Sistema de Gestão Comercial de suporte à Comercialização; SEP – Sistema Eléctrico de Serviço Público; IS-U/CCS – Industry Specific Solution for Utilities Industry/Costumer Care and Service

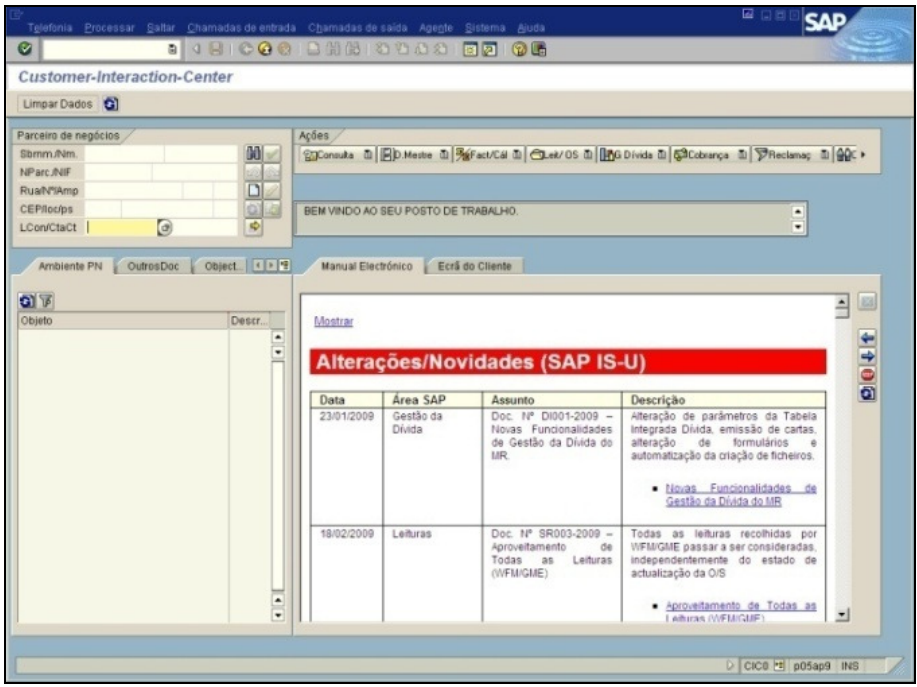

Figura 9 – Ecrã exemplo do SAP IS-U (P05)

O Lotus Notes (www.lotusnotes.com) é um software de gestão de emails e de documentação, o qual inclui, entre outros, uma caixa de correio do departamento B2C, denominada por ISU-HELP, devido ás suas funções de apoio à actividade comercial. Este software tem também um Sistema de Gestão Documental, ou seja nele está contido toda a documentação que fluí para (e de) a EDP SC, servindo igualmente para a sua consulta.

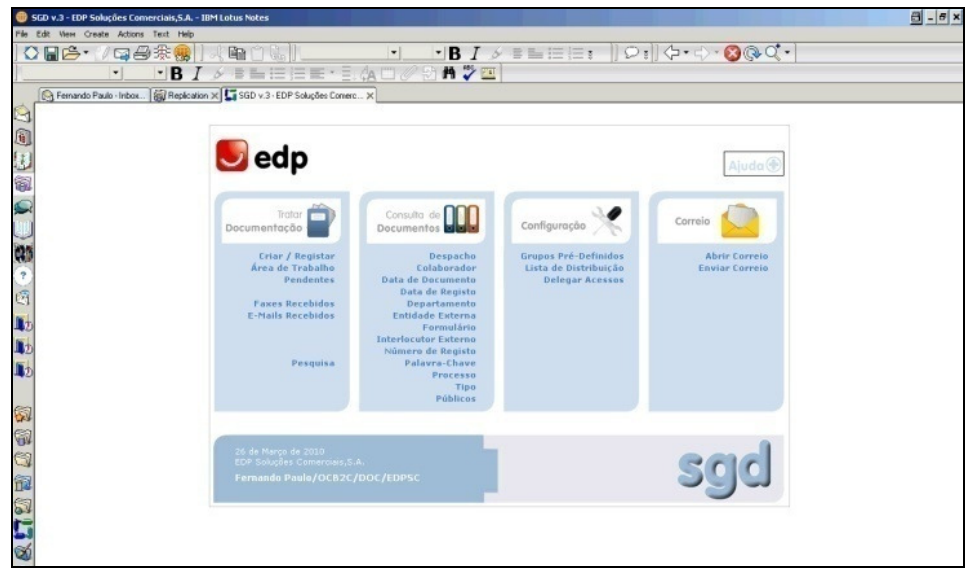

Figura 10 – Ecrã exemplo do SGD (Lotus Notes)

Existem ainda outros sistemas de informação, entre os quais:

- SAP P04 gestão contabilística e de recursos humanos, o qual inclui toda a informação de cada colaborador;
- SAP P09 sistema de facturação/contratação no MR, para a EDP Gás Serviço Universal;
- SAP BW software de extracção e análise de dados estatísticos;
- Epiphany sistema de gestão de campanhas de marketing;
- iBPMS acrónimo em inglês de intelligent Business Process Management Solution, ou seja, é o manual da EDP SC onde estão descritos todos os processos elaborados e operados por esta;
- SGFI software para gestão de impressão dos documentos do ciclo comercial da EDP;
- SGL Sistema de Gestão de Leitura, onde são geridos, por exemplo, os itinerários para leituras de contadores;
- CRI software de Consultas e Relatórios de Incidentes.

# Capítulo 2 – Processos e Actividades do Departamento OCB2C

# 2.1 Breve Introdução à Gestão de Processos

### 2.1.1 Definição de Processo

Para que se possa perceber melhor em que consiste a gestão de processos vamos tentar compreender o que são processos e o que está envolvido neste tema.

Várias têm sido as definições dadas a processos, sendo que, genericamente, processos são sequências de actividades interligadas, ou melhor, trata-se de "um conjunto de actividades realizadas por uma ou diversas áreas funcionais de uma empresa ou organização, inter-relacionadas entre si e com uma entrada e uma saída claramente definidas". [Pires, 2004]

De acordo com o contexto em que se insere, um processo poderá ser [Lopes e Capricho, 2007]:

- o processo global do negócio;
- os sistemas multifuncionais usados pela empresa;
- o processo de gestão;
- os processos funcionais dos departamentos da empresa;
- qualquer procedimento ou tarefa.

Qualquer processo terá de satisfazer os seguintes critérios [Lopes e Capricho, 2007]:

- ter objectivos a atingir;
- ser sistemático:
- ser possível de realizar;
- ter a aprovação dos responsáveis.

#### 2.1.2 Classificação dos Processos

Segundo (Pires, 2004) os processos podem ter 3 classificações:

- Processos integradores (de gestão): estabelecem a estrutura de gestão da organização; são condicionantes imprescindíveis de todos os outros processos; fazem convergir toda a organização para o cliente;
- Processos críticos, significativos, ou operacionais: são orientados para o mercado; estão directamente ligados aos produtos e serviços; acrescentam valor para o cliente; envolve a colaboração de várias áreas funcionais;
- Processos de suporte: estão centrados em apoiar os colaboradores; apoiam os outros processos; sujeitos a orientações internas; essenciais ao funcionamento da organização.

Qualquer um destes processos tem um objectivo, uma entrada (input) e uma saída (output). Entende-se por objectivo a meta a alcançar com aquele processo, por entrada as variáveis necessárias para a realização do mesmo e por saída o resultado daquele processo. Por exemplo, uma qualquer empresa de serviços apresenta um processo de facturação e cobrança como sendo operacional, cujo objectivo é assegurar que todos os serviços facturáveis o sejam de forma correcta e sejam enviados atempadamente, garantindo a cobrança e as restantes condições contratuais. Apresenta como inputs dados de consumo, guias de remessa, correcções a facturas emitidas e como outputs facturas enviadas e cobradas, resolução de dívidas incobráveis, atrasos, entre outros. [Pires, 2004]

#### 2.1.3 Representação dos Processos

A melhor forma de representar os processos é a representação gráfica, no entanto também pode ser representado de um modo descritivo. A representação gráfica torna o processo mais perceptível, ajudando na compreensão do mesmo, o que se mostra bastante útil, uma vez que este será uma referência para todos os elementos da organização. Esta representação pode ter várias formas. Aqui ficam alguns exemplos:

- Mapa relacional
- Mapa funcional
- Fluxograma
- Mapa de actividades

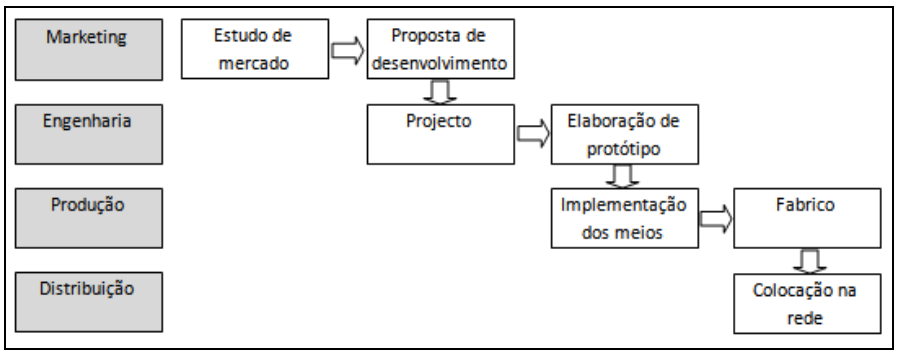

Figura 11 – Exemplo de mapa funcional<sup>18</sup>

### 2.1.4 Modelo de Gestão de Processos

De forma a elaborar um bom modelo de gestão de processos, ele deve possuir:

- Definição das responsabilidades
- Estrutura por níveis
- Documentação dos processos

O gestor de processos, de uma forma geral, tem como responsabilidades: coordenar os recursos relacionados com os processos; assegurar a medição dos parâmetros e características de controlo dos processos com vista à sua eficiência e eficácia; coordenar a definição detalhada dos níveis dos subprocessos, actividades, procedimentos e instruções, bem como a sua implementação e consistência entre inputs e outputs.

Como documentação dos processos poderão ser apresentadas representações gráficas, ficha de caracterização, descrição das actividades inter-relacionadas, instruções, registos, entre outras. [Pires, 2004]

 $\overline{a}$ 18 Fonte: [Pires, 2004]

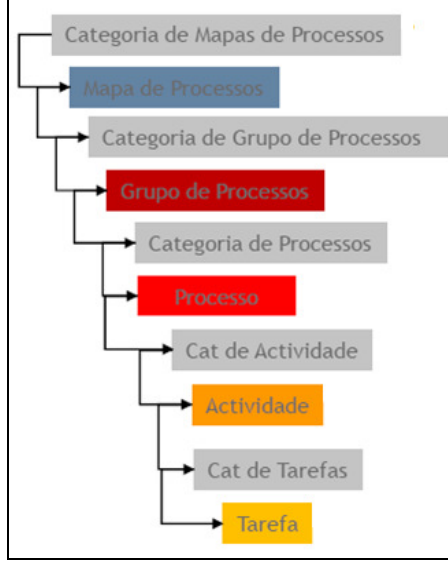

Figura 12 – Hierarquia dos Processos<sup>19</sup>

Podemos identificar como objectivos da gestão de processos [Moura e Sá, 2009]:

- Eliminar não conformidades e actividades que não acrescentam valor;
- Reduzir inconsistências;
- Descrever o processo e identificar os processos críticos;
- Aplicar ferramentas da Qualidade.

Na figura 12 está representada a hierarquia dos processos dentro do Grupo EDP:

- Tarefa é o elemento de nível mais baixo e apresenta a descrição do que deve ser feito;
- Actividade é a sequência de Tarefas que constituem a Actividade apresentada em fluxo. Uma Actividade apresenta as Tarefas que o constituem e pode apresentar outras Actividades de nível inferior;
- Processo sequência de Actividades apresentada em fluxo. Um Processo apresenta as Actividades que o constituem e pode apresentar outros Processos de nível inferior;
- Grupo de Processos é um agrupamento de Processos num determinado domínio de actuação. O Grupo de Processos apresenta os Processos que o constituem e pode apresentar outros Grupos de Processos de nível inferior;

 $\overline{a}$ 19 Fonte: [iBPMS, 2009]

• Mapa de Processos – apresenta uma visão global do modelo de arquitectura dos processos da empresa. O Mapa de Processos apresenta os Grupos de Processos e Processos tendo em atenção os domínios e os níveis em causa.

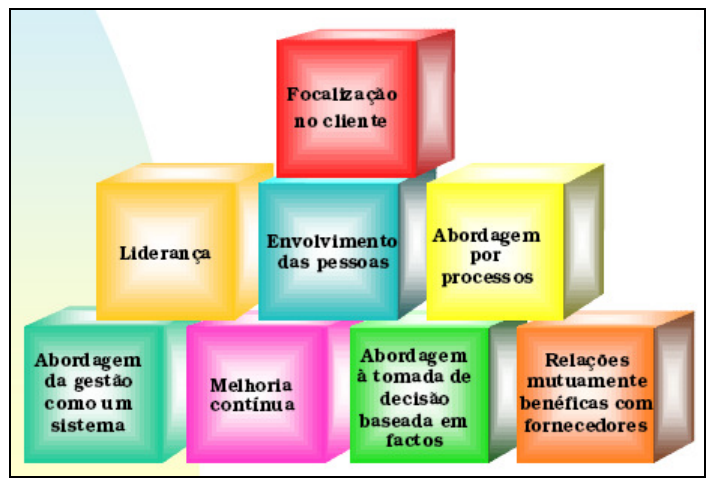

#### 2.1.5 A Gestão da Qualidade e a Gestão de Processos

Figura 13 – Os 8 princípios da gestão da qualidade<sup>20</sup>

A Gestão de Processos está na base da abordagem da Gestão da Qualidade, nomeadamente da implementação de sistemas de qualidade, geralmente baseados nas normas ISO 9000.

Segundo [Moura e Sá, 2009], a Gestão da Qualidade oferece um conjunto de ferramentas para a gestão de processos:

- Desenvolvimento de novas ideias;
- Análise dos processos;
- Avaliação;
- Recolha de dados;
- Análise das causas;
- Planeamento.

A utilização destas ferramentas por parte da gestão de processos tem como propósitos:

• Incentivar a prevenção;

 $\overline{a}$ 20 Fonte: [Moura e Sá, 2009]

- Apoiar o ciclo de melhoria continua;
- Auxiliar a gestão baseada em factos, de forma a tornar os dados acessíveis a quem deles necessita;
- Incentivar o envolvimento de todos na resolução dos problemas.

Assim, podemos concluir que a gestão da qualidade e a gestão de processos mantêm uma relação de "simbiose"21, uma vez que em conjunto poderão conduzir a elevados valores de produtividade e eficácia. Mostrando-se o seu objectivo comum: "a melhoria da performance empresarial a partir da melhoria dos seus processos". [QTGP, 2008]

#### 2.1.6 O iBPMS<sup>22</sup>

O software utilizado pela EDP Soluções Comerciais na gestão dos seus processos é o iBPMS<sup>23</sup> da VP Consulting<sup>24</sup> .

Apesar de serem várias as aplicações suportadas pelo iBPMS, apenas será referida a aplicação "Processos" por ser a mais relevante para o trabalho realizado.

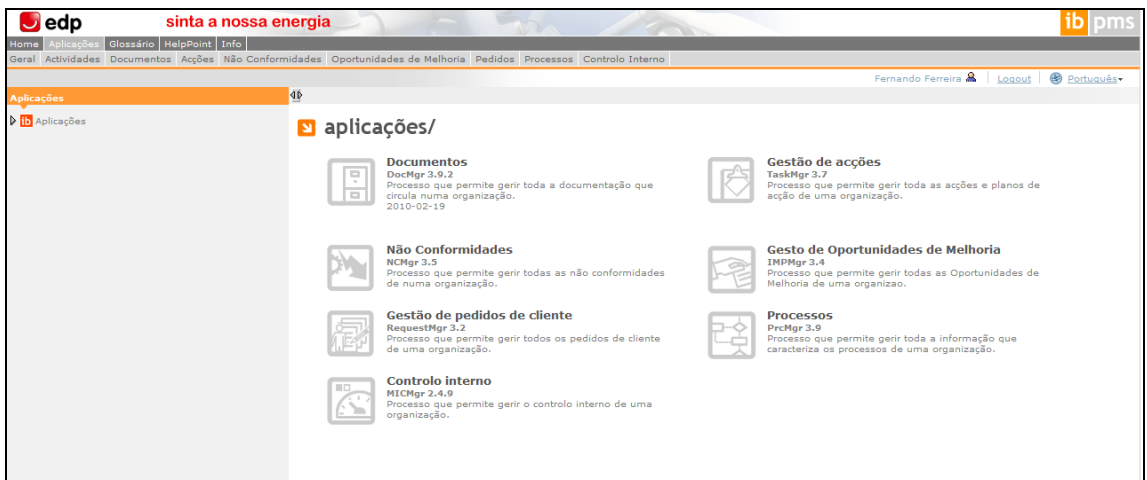

Figura 14 – Ecrã inicial da aplicação iBPMS

O iBPMS é uma aplicação que permite configuração e gestão de processos através do desenho em web de diagramas possibilitando a estruturação de

<sup>21</sup> Entenda-se por simbiose uma relação vantajosa para ambas as partes.

<sup>22</sup> Fonte: Manual de Utilizador; iBPMS Gestão de Processos; 2008 VP Consulting

<sup>23</sup> iBPMS – intelligent Business Process Management Solution

<sup>24</sup> www.qnet.pt/vp/default.asp

informação por Grupos de Processos, Processos, Actividades e Tarefas. A sua capacidade de gerir elementos associados aos processos facilita a organização da informação.

Esta aplicação permite, entre outras funções, visualizar o estado das actividades, o prazo para execução, elaboração e visualização de fluxogramas de processos e consulta de documentos inerentes aos processos.

Na figura 15 estão representados os processos desenvolvidos pela EDP SC.

| Processos de<br>Gestão    | Estratégia Empresarial<br>Planeamento e Orçamento<br>Desempenho Empresarial<br>Controlo de Gestão                                                                                                    |
|---------------------------|----------------------------------------------------------------------------------------------------|
| Processos<br>Operacionais | Marketing e Venda dos Serviços e Produtos<br>Desenvolvimento dos Serviços e Produtos<br>Prestação dos Serviços<br>Vender-Serviços de Gestão Comercial<br>Avaliação e Suporte a Clientes                                                                                                   |
| Processos de<br>Suporte   | <b>Gerir Recursos Humanos</b><br>Aquisição de Bens e Serviços<br>Gestão do Conhecimento<br>Gestão de Processos<br>Gestão de Informação de Suporte ao Negócio<br>Gestão dos SI de Suporte ao Negócio<br>Gestão das Infraestruturas<br>Reportar Individual<br>Vender – Produtos de Clientes |

Figura 15 – Mapa de Processos da EDP Soluções Comerciais<sup>25</sup>

## 2.3 O Ciclo Comercial

Tal como já foi referido atrás, o sector da energia eléctrica encontra-se liberalizado, ou seja, actualmente estamos perante dois tipos de mercado, o ML e o MR. A EDP SU é o comercializador de último recurso no Mercado Regulado (MR), tendo sido criada uma nova unidade de negócio para o Mercado Liberalizado (ML), a EDP Comercial.

O ciclo comercial dos clientes no MR e no ML apresenta genericamente a estrutura representada na Figura 16.

 $\overline{a}$ 25 Fonte: [iBPMS, 2010]

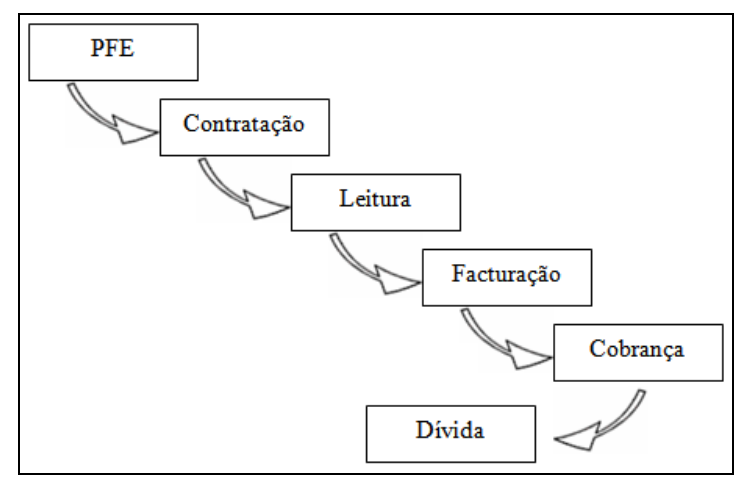

Figura 16 – O ciclo comercial no mercado de energia

Na electricidade, o consumidor/requisitante de energia, pode optar por construir a ligação de uma instalação à rede ou fazer um pedido de orçamentação à EDP D. No entanto, em qualquer dos casos, é necessário fazer um PFE (Pedido de Fornecimento de Energia) e assim se inicia o ciclo comercial do cliente no mercado de energia. Esta etapa pode ser comum para quem, já sendo cliente, necessita/deseja alterar a sua potência contratada. [WERSE, 2010]

Após a requisição da ligação inicia-se o processo de contratação. Nos contratos de fornecimento de energia devem constar: o nome do comercializador, os serviços fornecidos, a data de início do fornecimento, a duração do contrato, entre outras informações mínimas aprovadas pela ERSE.

Para a facturação do consumo de energia é necessária a obtenção de uma leitura do respectivo contador. A leitura do contador consiste assim no registo do valor consumido pelos clientes. Esta leitura pode ser feita pelo comercializador da energia, pelo operador da rede de distribuição ou mesmo pelo próprio consumidor. Segundo [RRC, 2009], aos "clientes em BTN deve ser assegurado que o intervalo entre duas leituras não seja superior a 3 meses", caso contrário o comercializador será obrigado a compensar o cliente.

Após a leitura é iniciado o processo de facturação. Na factura devem ser apresentados os valores referentes ao consumo de energia, ao uso das redes, os valores das fontes de energia primária utilizadas na produção da electricidade adquirida pelo fornecedor, as emissões de CO2 (dióxido de carbono) correspondentes à energia consumida indicada na factura de electricidade e contactos úteis ao cliente. A facturação pode ser mensal, bimensal ou de outra

periodicidade, desde que acordada entre o cliente e o respectivo comercializador.

Posteriormente o cliente deverá proceder ao pagamento da factura apresentada, nos prazos e nas formas disponibilizadas, sendo este o processo de cobrança. Caso isto não aconteça, será dado então início ao processo de gestão da dívida.

Recentemente foi apresentada pela EDP D uma nova forma de cada cliente poder gerir a sua energia utilizada, o InovGrid – Rede Inteligente de Energia. O dispositivo apresentado para o auxílio a este processo foi a Energy Box, equipamento que vem substituir os actuais contadores, permitindo efectuar tarefas à distância como por exemplo alteração à potência, alteração de ciclo tarifário e recolha automática de leituras. Este processo terá então influência em quase todo o ciclo comercial do cliente, sendo que apresenta alterações no processo de contratação (alterações à distância), nas leituras (leituras automáticas) e na facturação (baseada em consumos reais). Apresenta também bastantes benefícios para a própria EDP, uma vez que deixa de ser necessário a deslocação de uma equipa da EDP ao local de consumo em situações de leituras, alterações de potência, entre outras. [INOV, 2010]

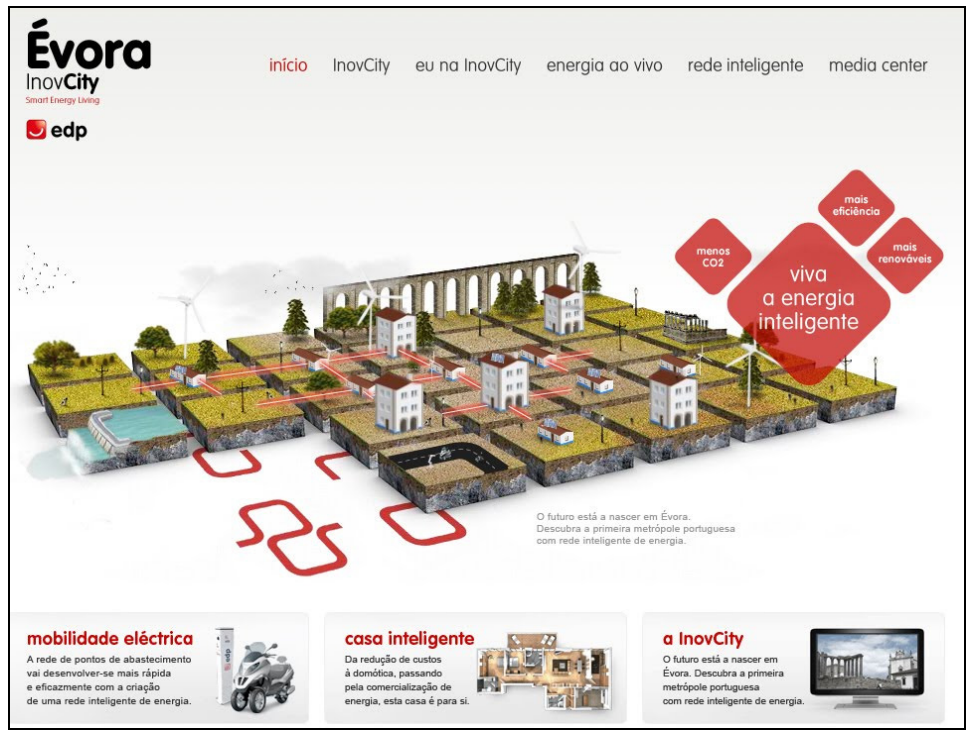

Figura 17 – Página web inicial do portal www.inovcity.pt/pt/

# 2.4 A Actividade ISU-Help do Departamento OCB2C

O estágio incidiu essencialmente sobre a actividade ISU-Help. Esta actividade (e a respectiva mailbox) teve o seu início em 2002, aquando do arranque do SAP IS-U (P05) – Projecto Cliente Mais.

Genericamente podemos afirmar que o ISUHELP/EDP tem por missão ser a última instância na resolução de problemas relacionados com a utilização do sistema SAP – P05: Sistema de Produção SGCC – SEP – IS-U/CCS, de carácter eminentemente comercial.

O recurso a esta função é feito apenas quando o utilizador, confrontado perante um problema, não tem acessos para proceder à sua análise – por via das autorizações do sistema implementadas, não lhe é possível a sua resolução (por qualquer mensagem do IS-U), ou não possui know-how específico para tal.

O objectivo desta actividade é prestar apoio aos utilizadores do SAP IS-U em operações, que pela sua especificidade e problemática, carecem de um tipo de intervenção altamente especializada. As operações tratadas por esta actividade referem-se aos processos envolvidos no ciclo comercial do cliente e ainda a problemas relacionados com Ordens de Serviço e Plano Flex.

Entende-se por ordem de serviço uma solicitação para execução de determinado serviço a pedido da EDP, ou seja, a actividade ISU-Help resolve problemas envolvidos nesta solicitação de execução de pedidos.

Esta actividade/mailbox actua de forma transversal com o próprio OC B2C, na DOC e restantes Direcções da EDP SC, bem como com a EDP D, EDP C, EDP SU e para todos os processos instituídos. Ela encontra-se enquadrada num conjunto de outras mailbox existentes no grupo EDP, cuja finalidade principal é o apoio aos utilizadores dos sistemas corporativos.

## Capítulo 3 – Trabalho efectuado: Melhoria da Actividade ISU-Help

### 3.1 Problemas/Limitações da actividade ISU-Help

Ao iniciar o estudo da actividade ISU-Help deparámo-nos com a situação descrita a seguir.

Inicialmente, cada colaborador da equipa possuía uma "Folder" com o seu nome. O responsável pela actividade, um dos colaboradores, abria cada um dos pedidos que chegavam à mailbox do ISU-Help, para os mover para as caixas de cada colaborador. Os pedidos tinham origem em diferentes canais, conforme a Figura 18:

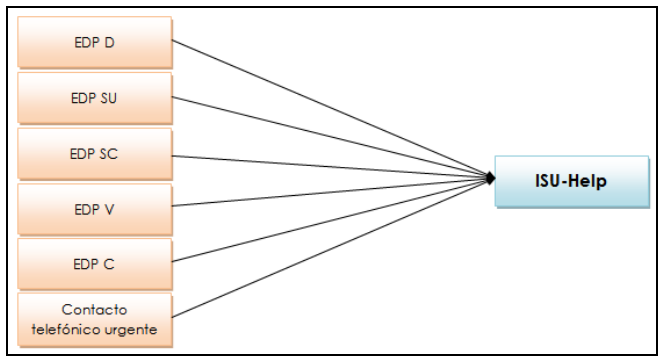

Figura 18 – Canais de entrada dos pedidos ao ISU-Help

Na mailbox de cada colaborador eram apresentados primeiro os pedidos "URGENTES", para a sua resolução imediata, e depois os restantes por ordem de antiguidade (do mais antigo, para o mais recente). Após a resolução, deviam ser feitos os seguintes passos: mover o pedido para a "Folder" a que o assunto diz respeito; enviar resposta ao remetente do pedido fazendo "Send and File" e armazenando a mensagem enviada na "Folder" a que o assunto diz respeito, ficando esta "Folder" com a mensagem recebida e a enviada, o que por vezes não acontecia, devido ao facto de algumas vezes, por esquecimento, apenas "Send" ser efectuado, o que dificultava a análise estatística dos pedidos<sup>26</sup> e a

 $\overline{a}$ 

<sup>26</sup> Processo a que diz respeito, canal de envio e colaborador que analisa pedido

análise dos tempos de resolução<sup>27</sup> através da folha de Excel criada (referida mais à frente).

Outro problema encontrado devia-se à organização da mailbox, que apresentava "Folders" repetidas, o que originava confusão no armazenamento das mensagens enviadas pelos colaboradores.

A mailbox tinha a organização apresentada na Figura 19:

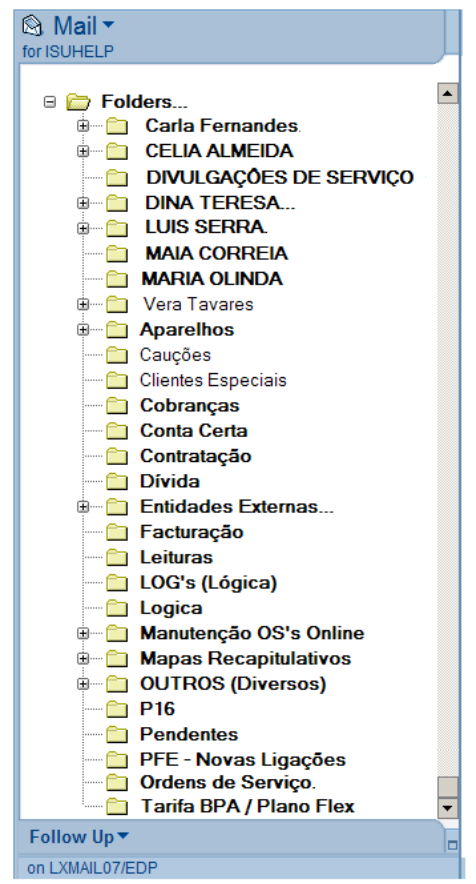

Figura 19 – Organização inicial da mailbox ISU-Help

Resumidamente, o procedimento genérico da análise e tratamento dos pedidos de ajuda é o da Figura 20 (ver anexo 2 – Fluxograma ISU-Help: Mailbox Lotus Notes):

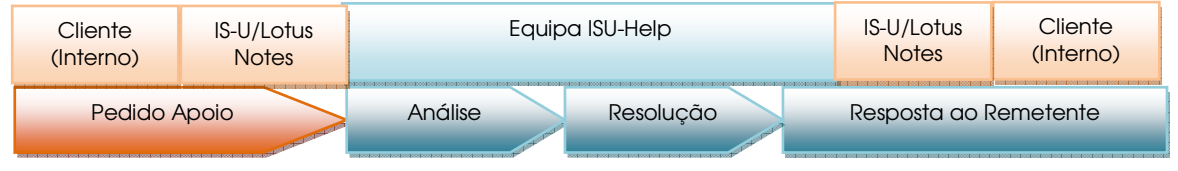

Figura 20 – Procedimento da análise e tratamento dos pedidos de ajuda

 $\overline{a}$ <sup>27</sup> Tempo que cada pedido demora a ser analisado, desde que chega à mailbox ISU-Help até que é dada resposta ao remetente
Foi observada ainda outra situação. O responsável pelo departamento B2C da EDP SC (departamento de realização do estágio) todos os meses teria de analisar individualmente cada um dos pedidos chegados ao ISU-Help (cerca de 1500 por mês), para contabilizar o número de pedidos analisados por cada um dos colaboradores, o processo a que diz respeito cada pedido e a quantidade de pedidos feitos por cada canal. Processo este que envolvia um grande desperdício de tempo.

Nas Figuras 21 e 22 são apresentados as estatísticas referentes ao primeiro quadrimestre do presente ano, elaboradas por este responsável.

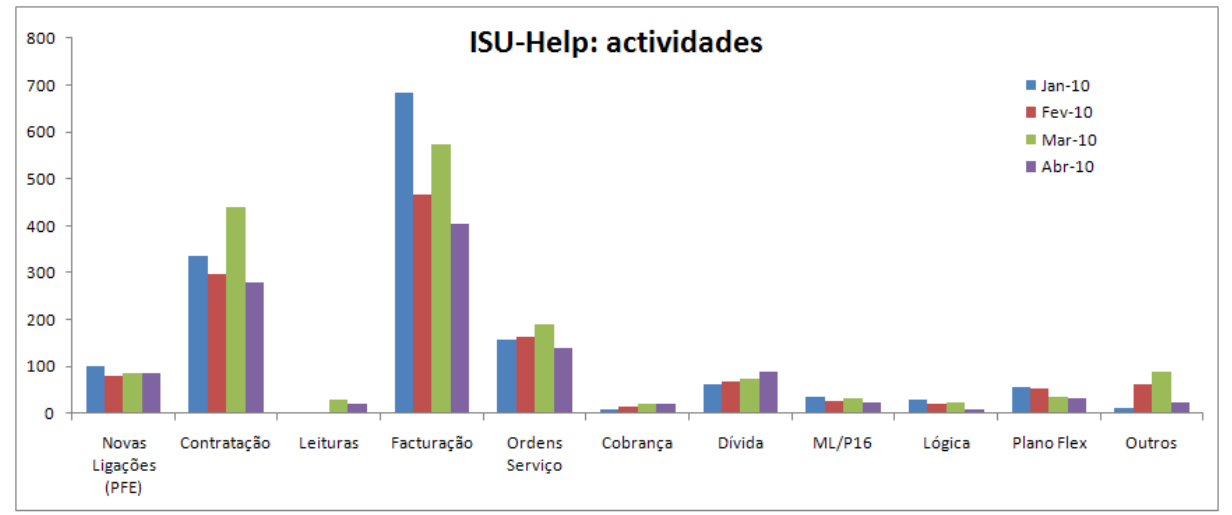

Outros – inclui, entre outros, actualização de bases de dados, reactivação de passwords.

Figura 21 – Estatística relativas ao processo/actividade dos pedidos no 1º quadrimestre de 2010

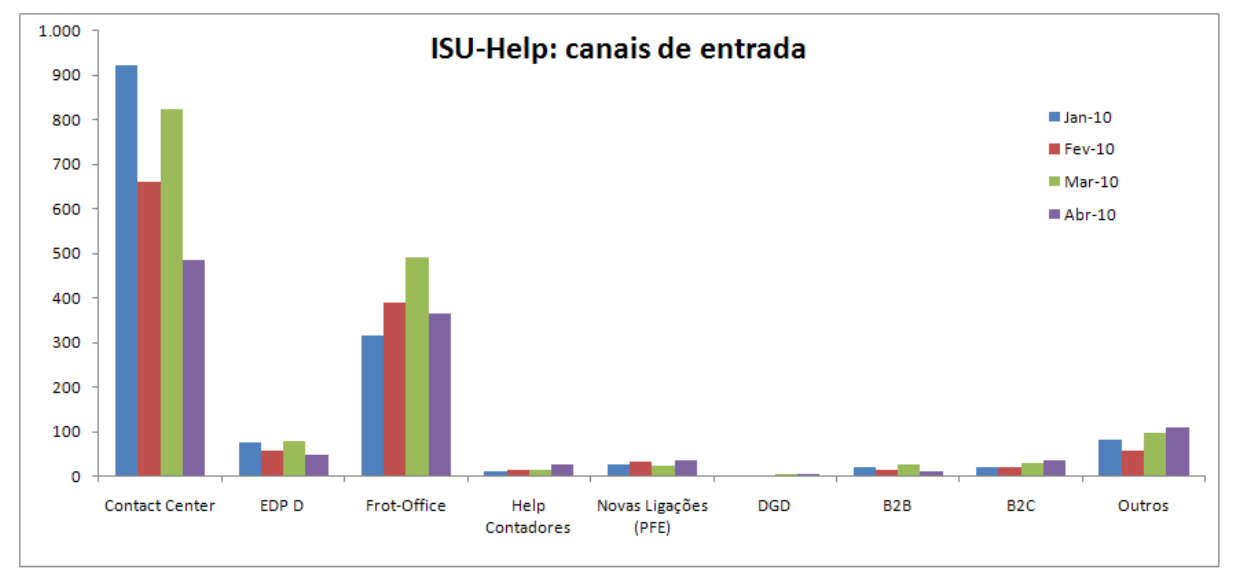

Outros – incluí, entre outros, EDP Valor, Lógica.

Figura 22 – Estatística relativas ao canal de entrada dos pedidos no 1º quadrimestre de 2010

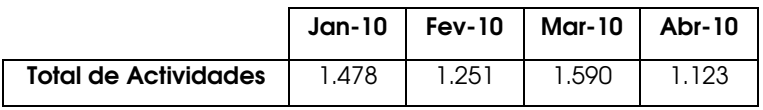

Da análise sucinta aos dados, concluímos que o Contact Center e o Front-Office, até Abril, foram os principais canais de entrada dos pedidos, sendo os processos relativos à facturação e contratação aqueles com mais ocorrências.

## 3.2 Breve introdução ao Business Intelligence

Segundo [Turban et al., 2008], Business Intelligence (BI) é uma designação livre de conteúdo, significando coisas diferentes para pessoas diferentes, e que pode incluir a combinação de arquitecturas, ferramentas, bases de dados, aplicações e metodologias.

O principal objectivo de um sistema de BI é dotar gestores e analistas com a capacidade de conduzir uma análise adequada, permitindo a manipulação e o acesso interactivo aos dados (dados de clientes, informações sobre fornecedores ou qualquer fonte de informação relevante para a empresa). Um BI é baseado na transformação de dados em informações, decisões e em acções. [Turban et al., 2008]

O princípio de BI remota há milhares de anos, quando os povos antigos cruzavam informações obtidas junto à natureza em benefício próprio. Como afirma [BIC, 2010], "observar e analisar o comportamento das marés, os períodos de seca e de chuvas, a posição dos astros, entre outras, eram formas de obter informações que eram utilizadas para tomar as decisões que permitissem a melhoria de vida das suas respectivas comunidades."

Os quatro componentes principais de um sistema de Business Intelligence são:

- Data Warehouse (DW);
- Business Performance Management (BPM);
- Business Analytics;
- User Interface.

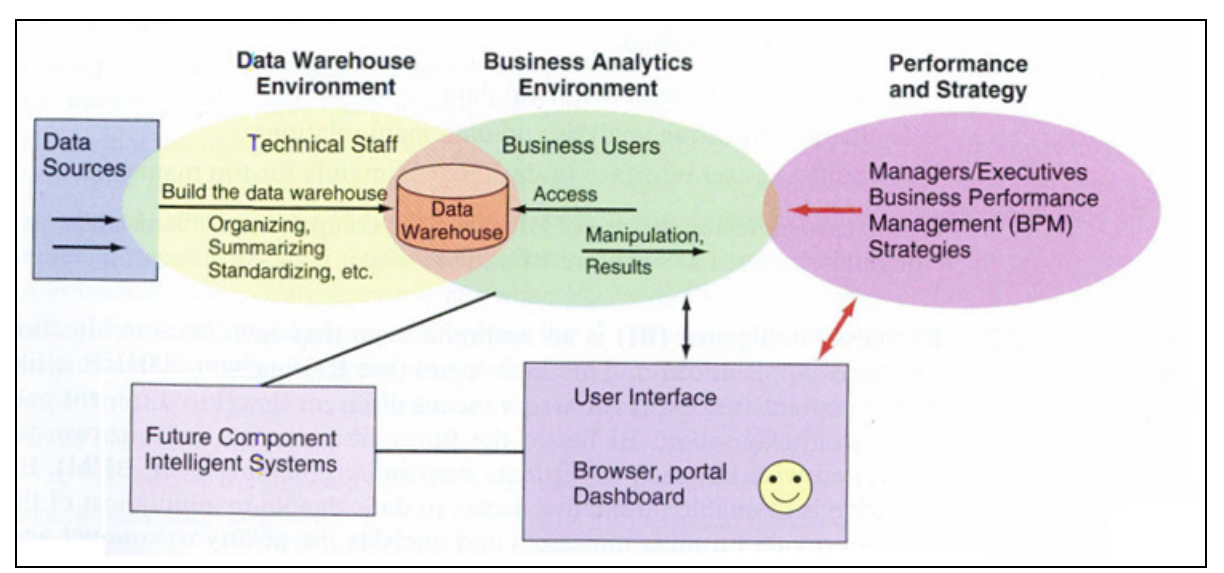

A relação entre estes componentes pode ser verificada na Figura 23.

Figura 23 – Os principais componentes de um Business Intelligence [Turban et al., 2008]

Nesta figura é observado o fluxo de dados entre sistemas operacionais para uma DW, onde são analisados e consultados os dados através da componente de Business Analytics (BA), originando relatórios na forma de gráficos, folhas de Excel, entre outros.

Relativamente ao BPM, gestão de desempenho empresarial, este é a componente final do processo de um BI, sendo o seu objectivo, segundo [Turban et al., 2008], "a optimização do desempenho global de uma organização". Esta componente é a forma de ligar as métricas de nível superior à hierarquia corporativa e ao seu actual desempenho.

A interface do utilizador é dado através de painéis (dashboards) e ferramentas de visualização. Estas formas de visualização organizam e apresentam informações de maneira a facilitar a sua leitura. Elas devolvem gráficos e tabelas que mostram o desempenho real face ao desejado.

[Turban et al., 2008] refere ainda que "os gestores precisam da informação certa à hora certa, no local certo, para um trabalho inteligente". Esta é a base de um sistema de BI, uma vez que as empresas confiam neste sistema para acompanhar e compreender as suas actividades de negócio.

## 3.3 Objectivos do estágio

Um dos objectivos do estágio desenvolvido ao longo de cinco meses era a melhoria da Actividade ISU-Help, face aos problemas apresentados anteriormente. Para isso foram criadas algumas propostas de melhoria, descritas de seguida.

## 3.4 Propostas de melhoria à Actividade ISU-Help

De forma a melhorar a actividade ISU-Help, descrita em 2.4, foi sugerido a aplicação de um sistema de BI que reunisse os dados relativos aos pedidos e facilitasse a sua análise. No entanto, constatou-se que este seria um software demasiado dispendioso e desnecessário para a quantidade e variedade de dados a analisar, considerando a capacidade de uma plataforma de Business Intelligence (ver 3.2 – Breve Introdução ao BI). De qualquer forma, os princípios da actividade de Business Intelligence mantêm-se válidos e inspiraram os cenários descritos a seguir.

Foram então criados dois cenários alternativos cujo objectivo é apresentar formas de gerir a actividade ISU-Help, de maneira a facilitar os processos, de pedido de ajuda e de análise.

Estes cenários vão em direcção à melhoria da actividade ISU-Help. O primeiro vem ao encontro de aproveitar os recursos físicos já existentes, como é o caso da mailbox ISUHELP/EDP, sem que tenha custos de modificação ou manutenção, consistindo na reorganização da estrutura dos pedidos e na utilização de uma folha de Excel criada para o efeito. Esta folha de Excel apresenta inicialmente a imagem apresentada na figura 24 e consiste na utilização de um conjunto de macros (ver anexo 3 e 4 – Visual Basic das macros utilizadas na folha de Excel de apoio à actividade ISU-Help).

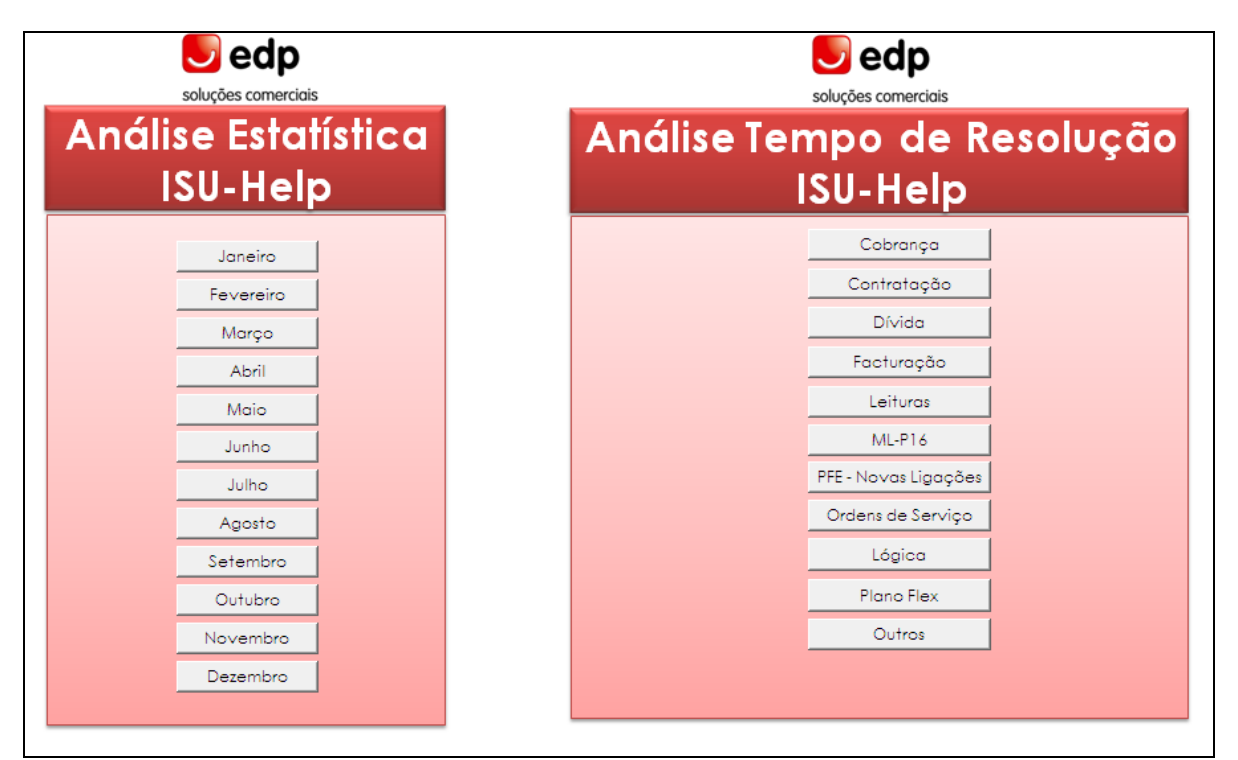

Figura 24 – Ecrã inicial da Folha de Excel criada para o apoio à actividade ISU-Help

No que concerne ao segundo cenário, este compreende o investimento na criação de uma nova plataforma para acesso interno de todo o Grupo EDP, proporcionando, no entanto, mais valias para além das do primeiro cenário.

Foram ainda criados vários documentos internos de apoio ao Grupo EDP, para o acompanhamento destes cenários.

### 3.4.1 Cenário 1

As propostas de melhoria apresentadas no cenário 1 têm como objectivo fundamental sistematizar e incorporar as mais-valias que a actividade nos pode proporcionar, nomeadamente:

- Desejável incorporação das oportunidades de melhoria aos processos, em resultado da análise dos casos resolvidos;
- Maior celeridade e eficácia na análise e resolução dos pedidos;
- Maior facilidade de elaboração de estatística de acompanhamento da actividade;
- Potenciação do conhecimento transversal dos processos e dos clientes;

• Elevado know-how técnico/comercial adquirido, com potencial para acções de transmissão e actualização de conhecimentos, dos restantes colaboradores do Grupo EDP.

Assim, tendo em conta:

- A repetição de "Folders" actualmente existentes;
- A necessidade de organização da entrada da mailbox, por assunto, para que posteriormente os colaboradores passem a analisar pedidos de acordo com os processos que lhe sejam atribuídos;
- Facilitar e melhorar a organização do ambiente de trabalho dos colaboradores;
- A intenção de facilitar a realização das estatísticas, que actualmente são de difícil e demorada elaboração.

Este cenário propõe a reorganização da mailbox existente:

• O remetente do pedido deverá identificar no assunto do email (forma de realizar o pedido) o processo a que se refere através de siglas, consoante a correspondência indicada na Figura 25.

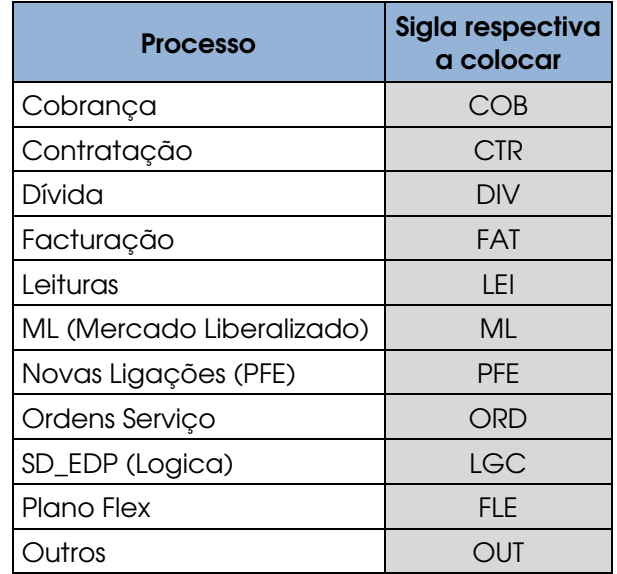

Figura 25 – Correspondência entre o nome do processo e respectiva sigla

• Aplicação de um filtro na mailbox ISU-Help de acordo com os processos/assuntos referenciados no "Subject", que, automaticamente move os pedidos para a "Folder" "Entrada", para o respectivo processo, tal como é apresentado na Figura 26;

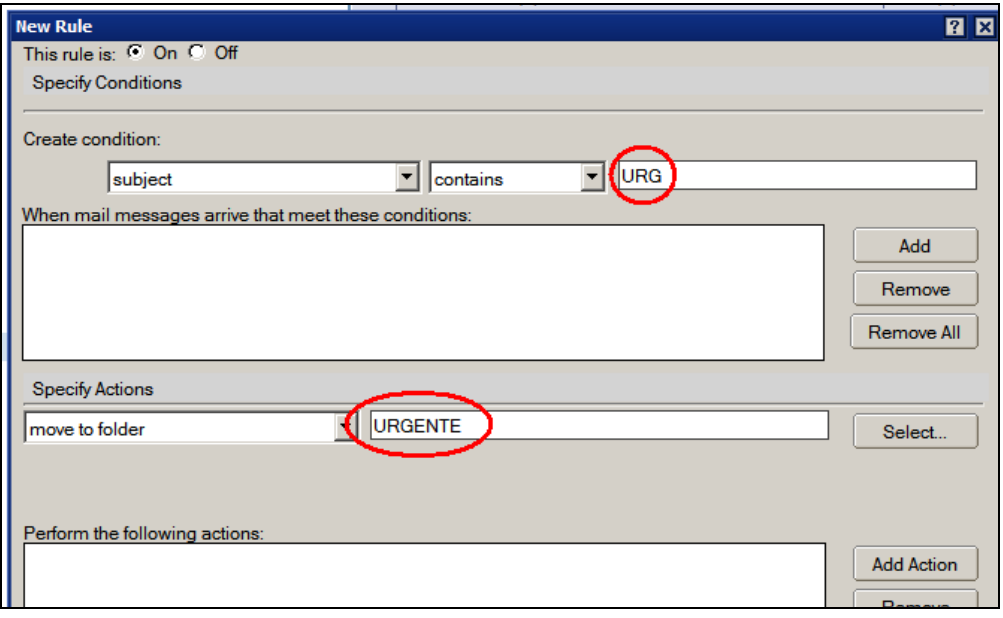

Figura 26 - Exemplo de aplicação de uma "Rule" na mailbox ISU-Help

- Os colaboradores da equipa passarão a tratar dos pedidos de acordo com os assuntos/processos que lhe forem atribuídos;
- Após a resolução e no momento de envio da resposta ao remetente do pedido, este deve ser colocado na pasta a que o processo/assunto diz respeito (dentro da "Folder" "Analisados"), através do comando "Send and File", tal como se exemplifica na Figura 27:

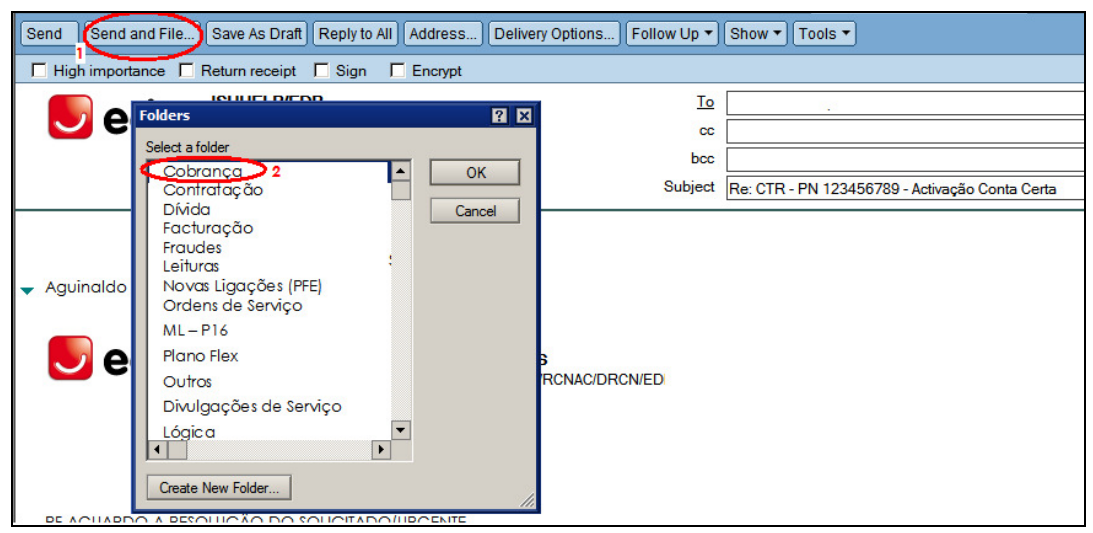

Figura 27 – Processo para arquivar uma mensagem enviada

Propõe-se ainda a reestruturação da mailbox existente (mantendo-se o fluxograma inicial: anexo 2 – Fluxograma ISU-Help: Mailbox Lotus Notes) de acordo com a Figura 28.

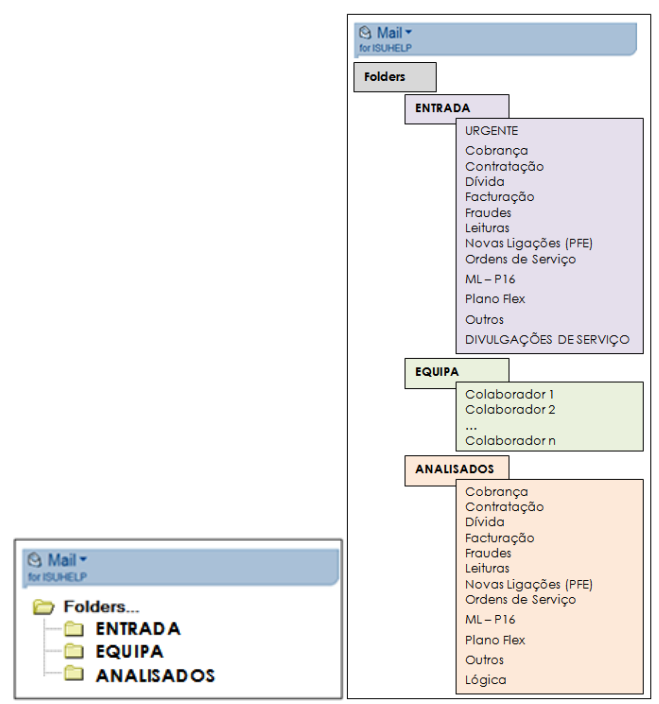

Figura 28 – Proposta de reestruturação da mailbox ISU-Help<sup>28</sup>

Relativamente à elaboração de estatísticas, este cenário propõe a utilização da folha de Excel criada especificamente para o efeito (e respectivo manual de utilização – documento interno criado para apoio ao Grupo EDP). Envolvendo um processo que consiste na exportação de dados do Lotus Notes (local onde está armazenada a mailbox do ISU-Help), para a sua utilização na folha de Excel referida.

|   | $\mathsf{A}$           | ь                                                       |    | υ  |  | o | н |                    |                       |                   |  |
|---|------------------------|---------------------------------------------------------|----|----|--|---|---|--------------------|-----------------------|-------------------|--|
|   |                        |                                                         |    |    |  |   |   | <b>Colaborador</b> | Canal                 | Processo/Assunto  |  |
|   | OriginalModTime        | 01-04-2010 09                                           | 30 | 26 |  |   |   |                    | ---                   |                   |  |
|   | tmpSendandFileFolder   | Ordens de Serviço                                       |    |    |  |   |   | ---                |                       | Ordens de Serviço |  |
|   | From                   | CN=Celia Almeida/OU=CCB2C/OU=DOC/O=EDPSC                |    |    |  |   |   | Célia              | ---                   | ---               |  |
|   | SendTo                 | CN=Luis Cardoso/OU=GCS-LILSB-CDL/OU=DGCM/O=EDPSC@EDP    |    |    |  |   |   | $\overline{a}$     | Loja                  | ---               |  |
|   | OriginalModTime        | 01-04-2010 09                                           | 31 | 43 |  |   |   | ---                |                       |                   |  |
|   | tmpSendandFileFolder   | Contratação                                             |    |    |  |   |   | ---                | ---                   | Contratação       |  |
|   | From                   | CN=Dina Teresa Mendes/OU=OCB2C/OU=DOC/O=EDPSC           |    |    |  |   |   | Dina               |                       |                   |  |
|   | SendTo                 | CN=AFO0005/OU=CCENTER/O=EDPSC@EDP                       |    |    |  |   |   | ---                | <b>Contact Center</b> |                   |  |
| 0 | OriginalModTime        | 01-04-2010 10                                           | 22 | 19 |  |   |   | ---                | ---                   | ---               |  |
|   | tmpSendandFileFolder   | Contratação                                             |    |    |  |   |   | .                  | ---                   | Contratação       |  |
|   | 2 From                 | CN=Dina Teresa Mendes/OU=OCB2C/OU=DOC/O=EDPSC           |    |    |  |   |   | Dina               | ---                   |                   |  |
|   | 3 SendTo               | CN=Fernando Melo/OU=GCC-LICBR-CD/OU=DGCM/O=EDPSC@EDP    |    |    |  |   |   | ---                | Loja                  | ---               |  |
|   | 4 OriginalModTime      | 01-04-2010 10                                           | 33 | 59 |  |   |   | ---                | ---                   |                   |  |
|   | 5 tmpSendandFileFolder | Contratação                                             |    |    |  |   |   | ---                |                       | Contratação       |  |
|   | 6 From                 | CN=Maria Olinda Salgueiro/OU=OCB2C/OU=DOC/O=EDPSC       |    |    |  |   |   | Olinda             | ---                   | ---               |  |
|   | 7 SendTo               | CN=Patricia Cardoso/OU=GCN-LIPRT-CD/OU=DGCM/O=EDPSC@EDP |    |    |  |   |   |                    | Loja                  | ---               |  |
|   | 8 OriginalModTime      | 01-04-2010 10                                           | 40 | 47 |  |   |   | ---                | ---                   | ---               |  |
|   | 9 tmpSendandFileFolder | Contratação                                             |    |    |  |   |   |                    | ---                   | Contratação       |  |
|   |                        |                                                         |    |    |  |   |   |                    |                       |                   |  |

Figura 29 – Exemplo de aplicação da folha de Excel criada

<sup>28</sup> Entrada: diferenciação imediata por processo/assunto; analisados: arquivo dos documentos recebidos e enviados.

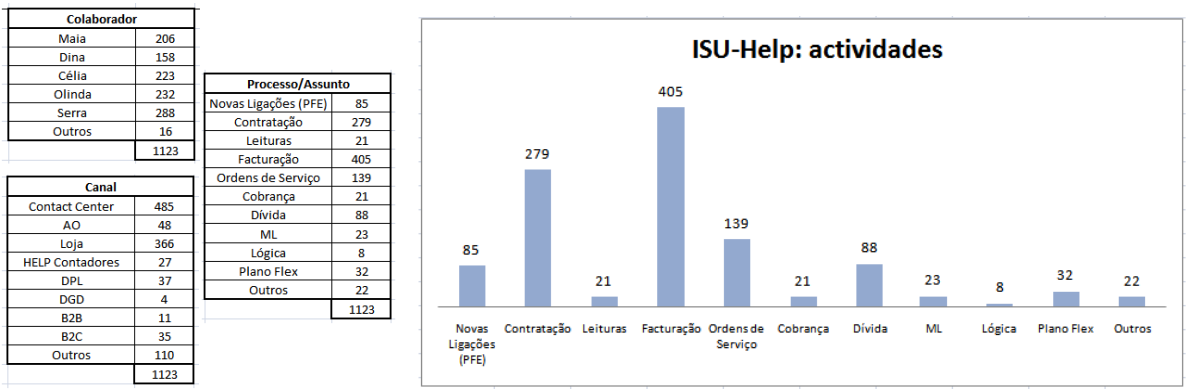

Figura 30 – Exemplo de output final da macro utilizada na folha de Excel de análise estatística

### 3.4.2 Cenário 2

Este cenário consiste na criação de uma nova plataforma interna ao Grupo EDP para gestão dos pedidos que chegam ao ISU-Help. O objectivo, tal como no cenário anterior, é reorganizar a entrada dos pedidos feitos ao ISU-Help e a melhoria da análise estatística desses mesmos pedidos.

Para além das mais-valias apresentadas no cenário 1, podemos acrescentar as seguintes:

- Centralização dos pedidos numa plataforma de gestão, diminuindo a (possível) probabilidade de perda de informação provenientes de emails;
- Tornar público e generalizado o acesso a esta actividade, através da sua incorporação na Intranet do Grupo EDP, facilitando o seu acesso e melhorando a eficiência da resolução dos pedidos.

Resumidamente, o procedimento genérico da análise e tratamento dos pedidos de ajuda passaria a ser o indicado na Figura 31.

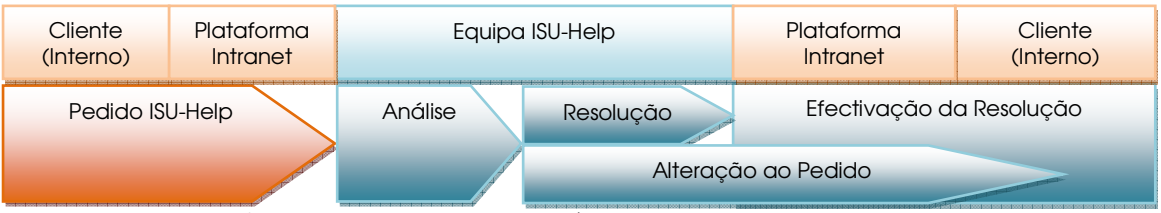

Figura 31 – Novo procedimento de análise e tratamento dos pedidos de ajuda

O fluxograma da actividade terá alterações, obtendo-se a forma apresentada na Figura 32.

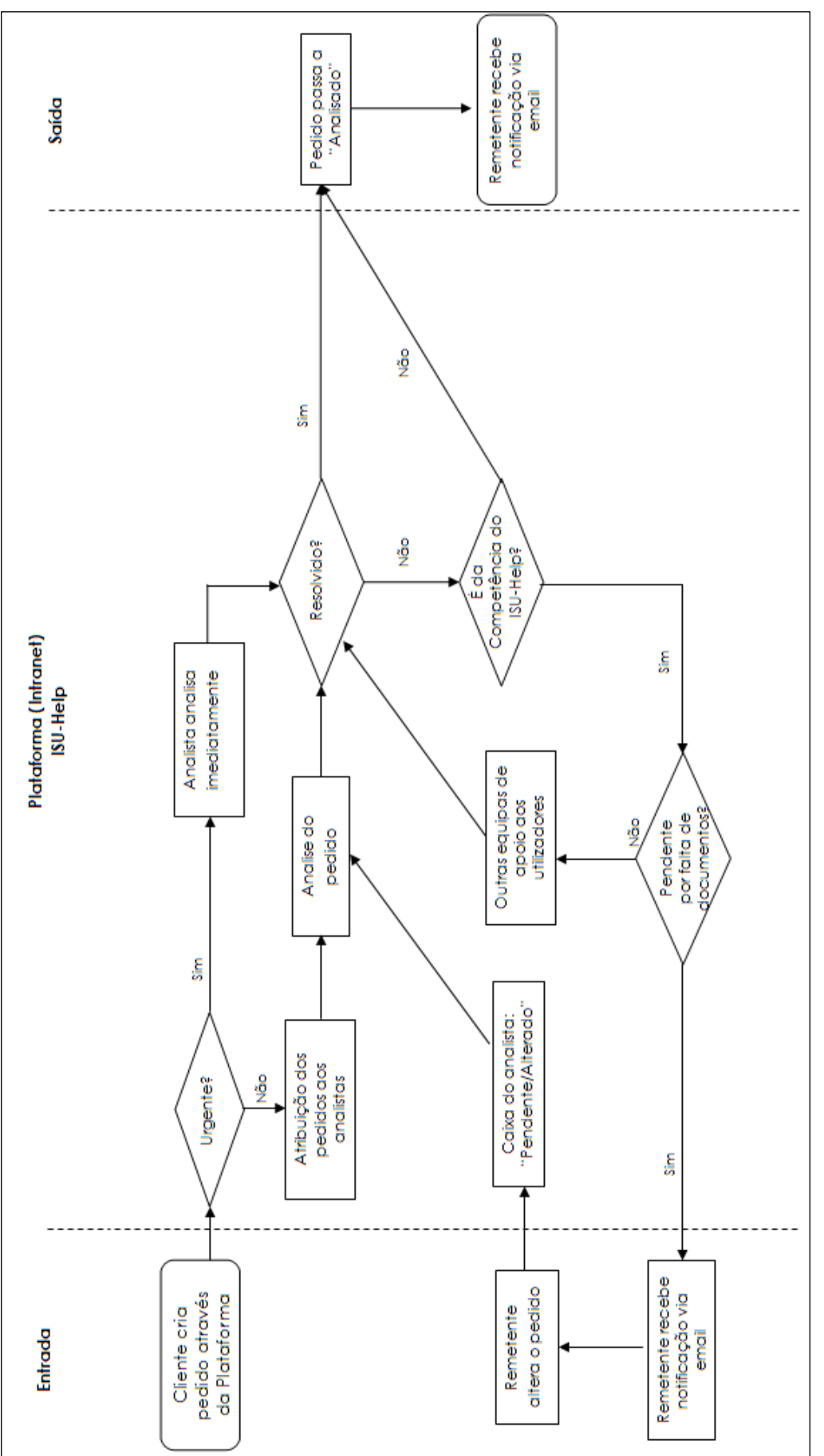

37

Figura 32 – Fluxograma da actividade ISU-Help de acordo com o cenário 2

Esta plataforma terá duas perspectivas: a de quem cria o pedido – os utilizadores do SAP; e a de quem resolve – a equipa ISU-Help.

Na página inicial da Intranet do Grupo EDP será apresentado um botão "Pedido ISU-Help" (ver Figura 33), que será a "porta" de acesso à plataforma para os colaboradores fazerem os seus pedidos ao ISU-Help. Para os analistas, a sua "porta" de acesso à plataforma será um "atalho" apresentado no ambiente de trabalho pessoal.

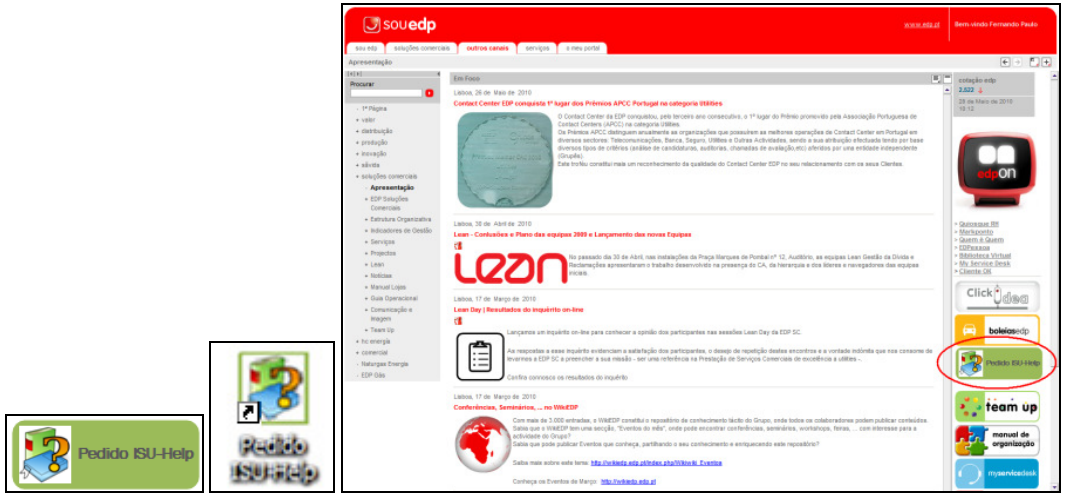

Figura 33 – Exemplo de forma de acesso à plataforma

#### A – Perspectiva do Colaborador que Cria o Pedido

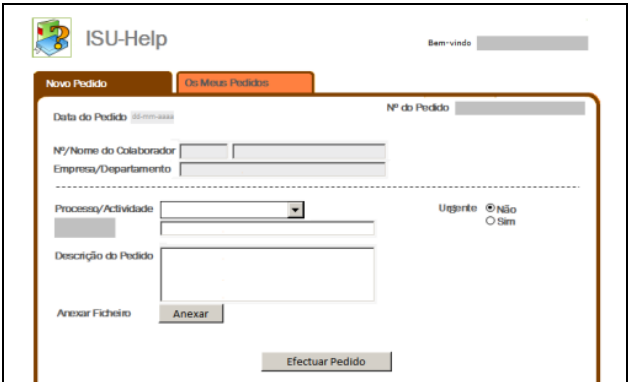

Figura 34 – Ecrã apresentado para realização de um novo pedido

A Figura 34 apresenta o ecrã que surge a quem deseja fazer um novo pedido ao ISU-Help. Entre outros dados, deverá ser escolhido o processo relativo ao

qual o pedido se enquadra. Deverá também ser feita uma breve descrição podendo ser acrescentados anexos para uma melhor análise posterior.

#### B – Perspectiva do Colaborador que Analisa o Pedido

A visão inicial da plataforma pelo analista será semelhante a uma caixa de email, onde se apresentam os pedidos feitos ao ISU-Help. Nesta plataforma o analista pode ainda ter acesso a todos os pedidos que já resolveu bem como aos resolvidos por toda a equipa ISU-Help.

O analista, ao aceder ao pedido que vai analisar, visualiza um ecrã semelhante ao anterior (preenchido), onde tem acesso às informações relativas ao pedido.

Para o responsável pela actividade ISU-Help (cuja principal função passará pela distribuição da carga de trabalho), o ecrã inicial será um pouco diferente (ver Figura 35). Na caixa inicial ISU-Help, serão apresentados todos os pedidos recebidos e não apenas os que competem ao analista resolver, estando ainda disponível uma funcionalidade a que os outros analistas não poderão ter acesso: distribuição e visualização dos pedidos (podendo também ver o estado em que esses pedidos se encontram).

Existirá ainda, uma opção para a possível delegação desta responsabilidade (p.e. no caso de doença ou férias deste responsável).

| <b>ISU-Help</b> |                    |                           |                           |                                        | Bem-vindo Analista ISU     |
|-----------------|--------------------|---------------------------|---------------------------|----------------------------------------|----------------------------|
| Caixa ISUHelp   |                    | <b>Pedidos Atribuídos</b> | <b>Os Meus Analisados</b> |                                        | <b>Todos os Analisados</b> |
|                 |                    |                           | <b>Atribuira</b>          | Analista 4<br>$\overline{\phantom{a}}$ | <b>Atribuir</b>            |
| Nº Pedido       | <b>Data Pedido</b> | Empresa/Departamento      | Processo/Actividade       | Descrição                              | <b>Estado</b>              |
| 2010000001<br>٠ | 14-06-2010         | OCB2C/DOC/EDPSC           | Facturação                | Não Factura                            | Pendente                   |
|                 |                    |                           |                           |                                        |                            |

Figura 35 – Ecrã Inicial do Responsável pela Actividade ISU-Help (exemplo)

Por fim, para uma correcta e mais completa análise estatística dos pedidos, todos os dados inerentes aos pedidos (identificado pelo seu número) serão exportáveis, em formato standard, para plataformas genéricas (exemplo: MS Excel). Esta exportação servirá para posterior análise através de uma folha de Excel (semelhante à criada para o cenário 1) adaptada aos dados exportados da plataforma em questão.

### 3.4.3 Conclusões

Os cenários propostos, para além de diferentes, permitem análises e decisões sobre formas também diferentes de tratar a actividade.

O cenário 1 consiste na continuação do processo existente, contendo principalmente alterações ao nível da organização da própria mailbox Lotus Notes: ISUHELP/EDP. Este cenário não é o preferível, uma vez que envolve bastante intervenção humana, quer no que se refere à análise e resolução dos pedidos quer na análise estatística dos mesmos. A mais valia desta proposta está no facto de não incluir custos adicionais, ou seja, no curto prazo, e na ausência de investimento, esta poderá ser a solução mais vantajosa.

A longo prazo o cenário 2 é melhor, apesar dos custos inerentes à sua implementação (uma vez que necessita de intervenção externa), pois permite:

- Aperfeiçoar em termos de disponibilização de arquivo de informação;
- Melhorar a estruturação e organização da própria informação;
- Democratizar o acesso;
- Centralizar os pedidos na Intranet do Grupo EDP.

Devido à necessidade existente de análise estatística dos pedidos e dos tempos de resolução, a solução inserida no cenário 1 passa pela exportação dos dados da mailbox ISUHELP/EDP. Todavia os dados exportáveis resultam de processos com uma elevada intervenção humana, sendo que, basta uma pequena falha (por exemplo no reencaminhamento de um email) e as análises falham.

O cenário 2 seria bastante eficaz relativamente a estas análises estatísticas, cuja intervenção humana é muito reduzida. Com esta plataforma os pedidos são identificados com um número (cujo tratamento é feito individualmente), apresentando, não só mas também, uma data de entrada, uma de saída e ainda os intervalos de tempo em que os pedidos são colocados em pendente. Ao contrário do que acontece na mailbox existente, que por cada pedido por vezes são trocados bastante emails (por várias razões) perdendo-se informação necessária e limitando a sua exportação, dificultando a análise individual de cada pedido.

## 3.5 Cenário implementado

De forma a melhorar a actividade ISU-Help foi implementado o cenário 1, sendo que a parte relativa à recepção dos pedidos não foi efectivada devido ao facto de, em Julho de 2010, ter ocorrido uma reestruturação do Grupo EDP, o que implicou que apenas passasse a ser da competência do departamento do estágio receber pedidos relativos ao processo de facturação, ou seja, não se mostrou necessária a divisão por processos dos pedidos recebidos. Assim sendo a análise estatística dos tempos de resolução não pôde ser realizada, uma vez que estava relacionada com a formalização do pedido pelo remetente.

A nova organização da mailbox é a apresentada na Figura 36.

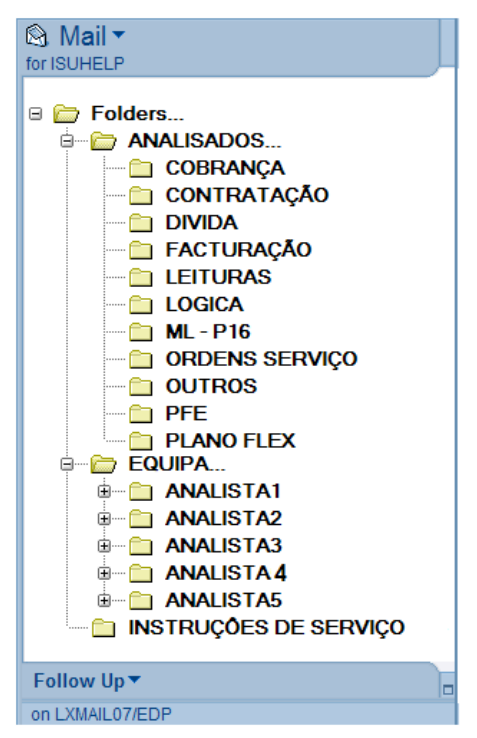

Figura 36 – Nova organização da mailbox

O cenário 1 foi então implementado desde Junho de 2010, gerando as seguintes estatísticas apresentadas na Figura 37.

| Processo/Assunto           |      |                        |             |        |      |
|----------------------------|------|------------------------|-------------|--------|------|
| Novas Ligações (PFE)<br>98 |      | Canal                  | Colaborador |        |      |
| Contratação                | 346  | <b>Contact Center</b>  | 415         |        | 386  |
| Leituras                   | 4    | AO                     | 36          | Maia   |      |
| Facturação                 | 272  | Loja                   | 367         | Dina   | 96   |
| Ordens de Serviço          | 153  | <b>HELP Contadores</b> | 40          | Célia  | 155  |
| Cobrança                   | 18   | <b>DPL</b>             | 36          | Olinda | 175  |
| Dívida                     | 0    | <b>DGD</b>             | 6           | Serra  | 236  |
| ML                         | 38   | B <sub>2</sub> B       | 10          | Outros | 0    |
| Lógica                     | 0    | B <sub>2C</sub>        | 16          |        | 1048 |
| Plano Flex                 | 11   | Outros                 | 122         |        |      |
| Outros                     | 89   |                        | 1048        |        |      |
|                            | 1029 |                        |             |        |      |

Figura 37 – Estatísticas do mês de Junho

• Julho

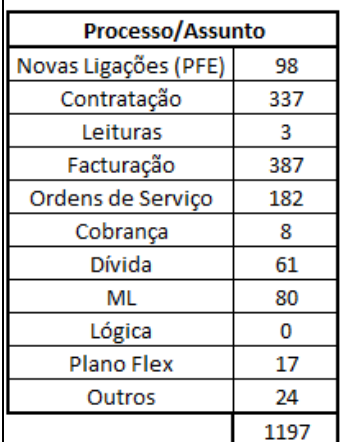

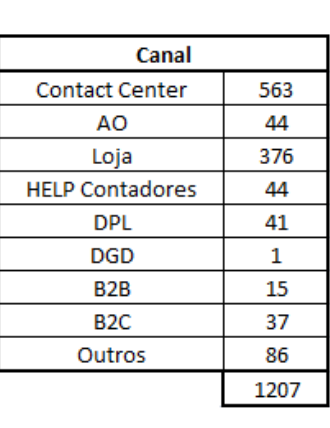

| Maia   | 319  |
|--------|------|
|        |      |
| Dina   | 69   |
| Célia  | 66   |
| Olinda | 96   |
| Serra  | 652  |
| Outros | 5    |
|        | 1207 |

Figura 38 – Estatísticas do mês de Julho

Observamos então que, mesmo após a implementação deste cenário, ainda surgiram alguns erros, devido ao esquecimento de, no processo de envio de resposta ao remetente do pedido, se efectuar "Send and File" pelos colaboradores.

Verificámos que, no mês de Junho houve 19 "esquecimentos" de "Send and File", o que se projectou na falta de 19 registos nas estatísticas dos Processos. No entanto, estes 19 podem ser analisados 1 a 1, sendo melhor do que verificar 1048 (quantidades de pedidos resolvidos no mês de Junho).

Para os 19 casos observados, como para todos os outros, temos o registo de quem e para quem foi enviado, hora e data de envio, uma vez que na folha de Excel ficamos registos individuais de cada email, como podemos observar nas Figuras 39 e 40.

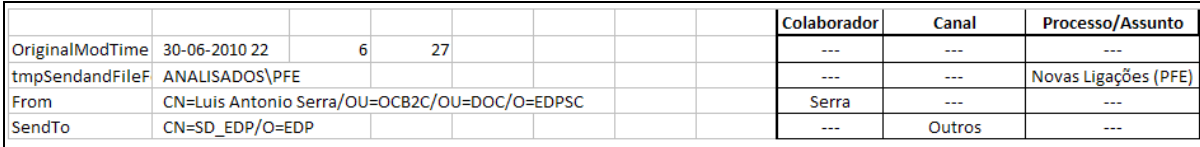

Figura 39 – Ecrã do Excel com procedimento "Send and File" efectuado

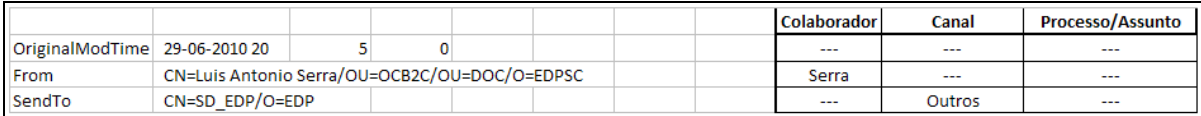

Figura 40 – Ecrã do Excel sem procedimento "Send and File" efectuado

Relativamente ao mês de Julho as estatísticas ainda apontam para "erros" no processo de "Send and File", uma vez que, tal como observado nas estatísticas apresentadas na Figura 26, neste mês ocorreram 10 "esquecimentos" (em 1197

casos foi efectuado o "Send and File", no entanto foram 1207 os pedidos analisados), um número inferior ao do mês transacto.

Podemos então concluir que, ao longo do tempo, os erros vão diminuindo, uma vez que com a prática os colaboradores vão deixando de se esquecer de efectuar o "Send and File".

## Capítulo 4 – Trabalho efectuado: Melhoria do manual ISU-Help

## 4.1 O manual ISU-Help

No acompanhamento da sua actividade, o ISU-Help e os seus colaboradores, necessitam por vezes de um auxiliar para resolução dos pedidos de ajuda chegados dos diversos canais de entrada. É com essa intenção que existe o actual manual de procedimentos ISU-Help.

## 4.2 Problemas/Limitações do manual ISU-Help existente

O manual existente estava armazenado numa pasta em formato Microsoft PowerPoint com inúmeras hiperligações a documentos Microsoft Word, com a imagem que consta na Figura 41.

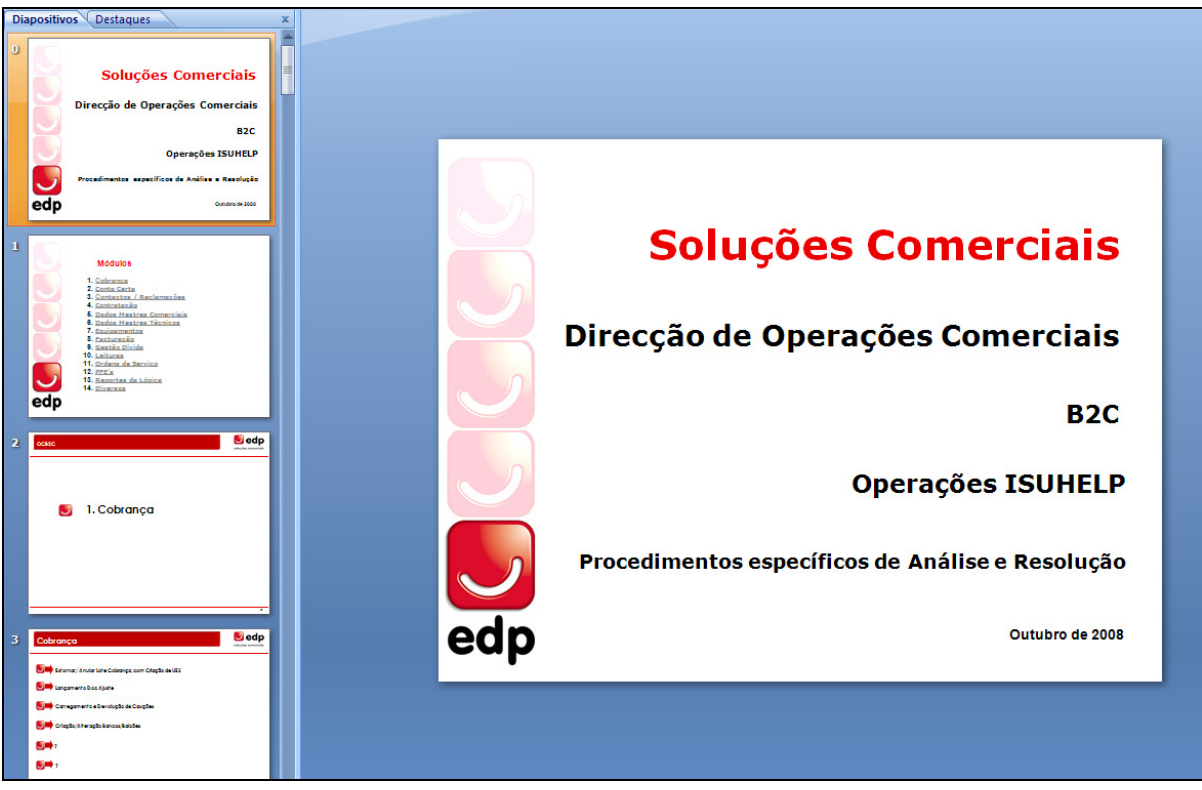

Figura 41 – Apresentação PowerPoint do manual ISU-Help existente

Esta solução apresenta algumas limitações, para além do formato em que se encontra, tais como:

- A sua organização;
- Acesso e pesquisa da informação;
- Dificuldade de criação e actualização (centralizada);
- Interligação de tópicos.

## 4.3 Breve introdução ao Wiki

 $\overline{a}$ 

O termo wiki provém da palavra no idioma havaiano "wiki wiki" que significa "muito rápido".

Um wiki é um software que "fornece suporte à produção colaborativa de conteúdos a partir de um browser" [Ramalho e Tsunoda, 2007]. Segundo [Lourenço e Matos, 2009], este tipo de programas oferece "formas rápidas e simples de esboço e edição de páginas [Web] em tempo real".

[Ramalho e Tsunoda, 2007] afirmam que os wikis "podem ser utilizados como Web sites dinâmicos, ferramentas para gestão de projectos e documentos e principalmente como bases de conhecimento dinâmicas sendo adaptáveis a diversos ambientes como empresas, escolas, universidades, organizações da sociedade civil e a própria Web".

Uma vez que se trata de um tipo de software social29, um wiki facilita o envolvimento mais interactivo entre utilizadores, permitindo que estes comentem, editem, criem ou apaguem informações facultadas em páginas deste tipo.

Actualmente a wikipédia<sup>30</sup> é, provavelmente, o mais conhecido wiki, tratando-se de uma enciclopédia online gratuita e com conteúdo completamente aberto e onde quase todos os artigos podem ser editados por qualquer pessoa [Lourenço e Matos, 2009].

<sup>&</sup>lt;sup>29</sup> Tipos de software social: blogs, listas de discussão, fóruns, sistemas de ensino à distância, entre outros. 30 www.wikipedia.org

## 4.3 Proposta de melhoria ao manual

De forma a melhorar o manual de procedimentos existente para a actividade ISU-Help, foi proposta a utilização de um wiki (ver 4.2 Breve introdução ao Wiki), principalmente porque dentro da própria EDP já existe uma Wikipédia e também devido à possível disponibilização dos dados online.

As principais vantagens desta proposta residem no facto do manual poder passar a ser actualizado de forma simples (através de um browser) por todos os utilizadores do manual, construindo-o e completando-o progressivamente de acordo com a sua experiência.

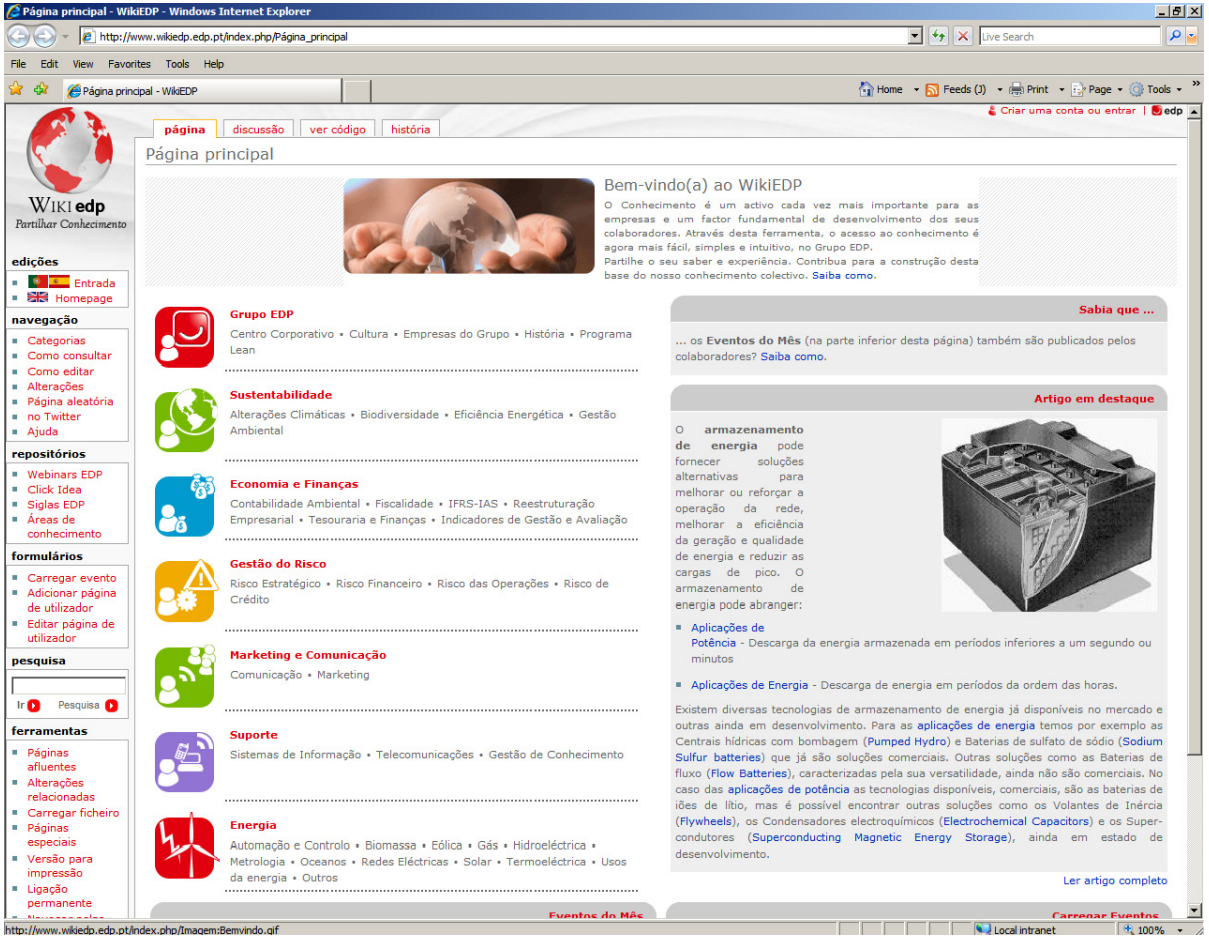

Figura 42 – Página inicial na Web da wikipédia EDP

No entanto não havia interesse em disponibilizar publicamente o ficheiro, ou seja, as informações contidas neste manual são confidenciais e esta forma de disponibilização poderia fazer com que estas informações chegassem onde o departamento não quisesse, quer interna ou externamente a este departamento. A

sua não implementação deve-se ainda ao facto de que esta solução exige a criação do wiki num servidor externo ao departamento, o que envolvia custos e recursos humanos extrínsecos a ele.

Visto isto, foi criado um manual de utilização de apoio à resolução dos pedidos que chegam à mailbox ISU-HELP/EDP na forma de página Web tradicional, sem que esta fosse disponibilizada publicamente, isto é, para o exterior do departamento. Um exemplo deste manual está apresentado nas Figuras 43 e 44.

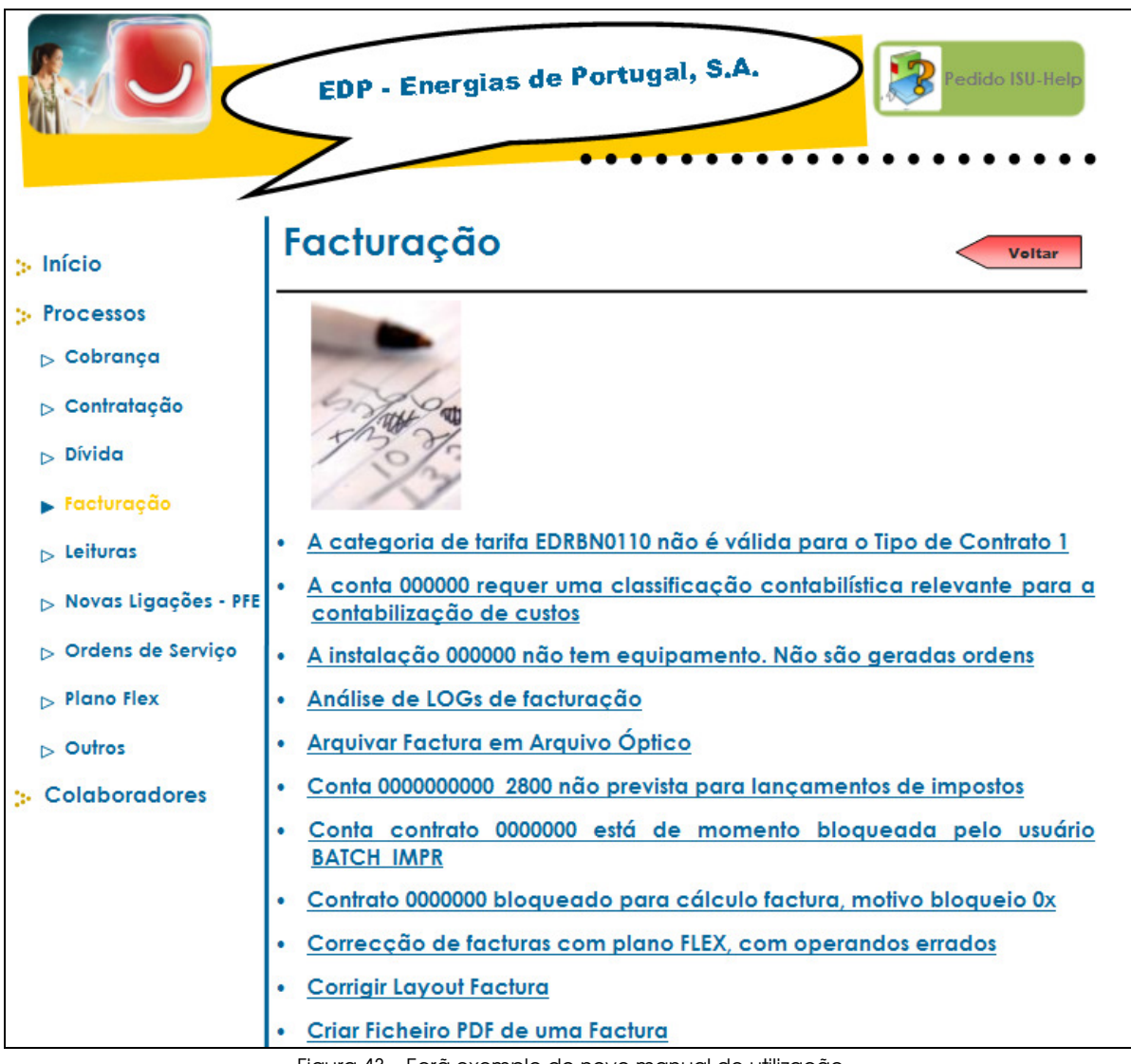

Figura 43 – Ecrã exemplo do novo manual de utilização

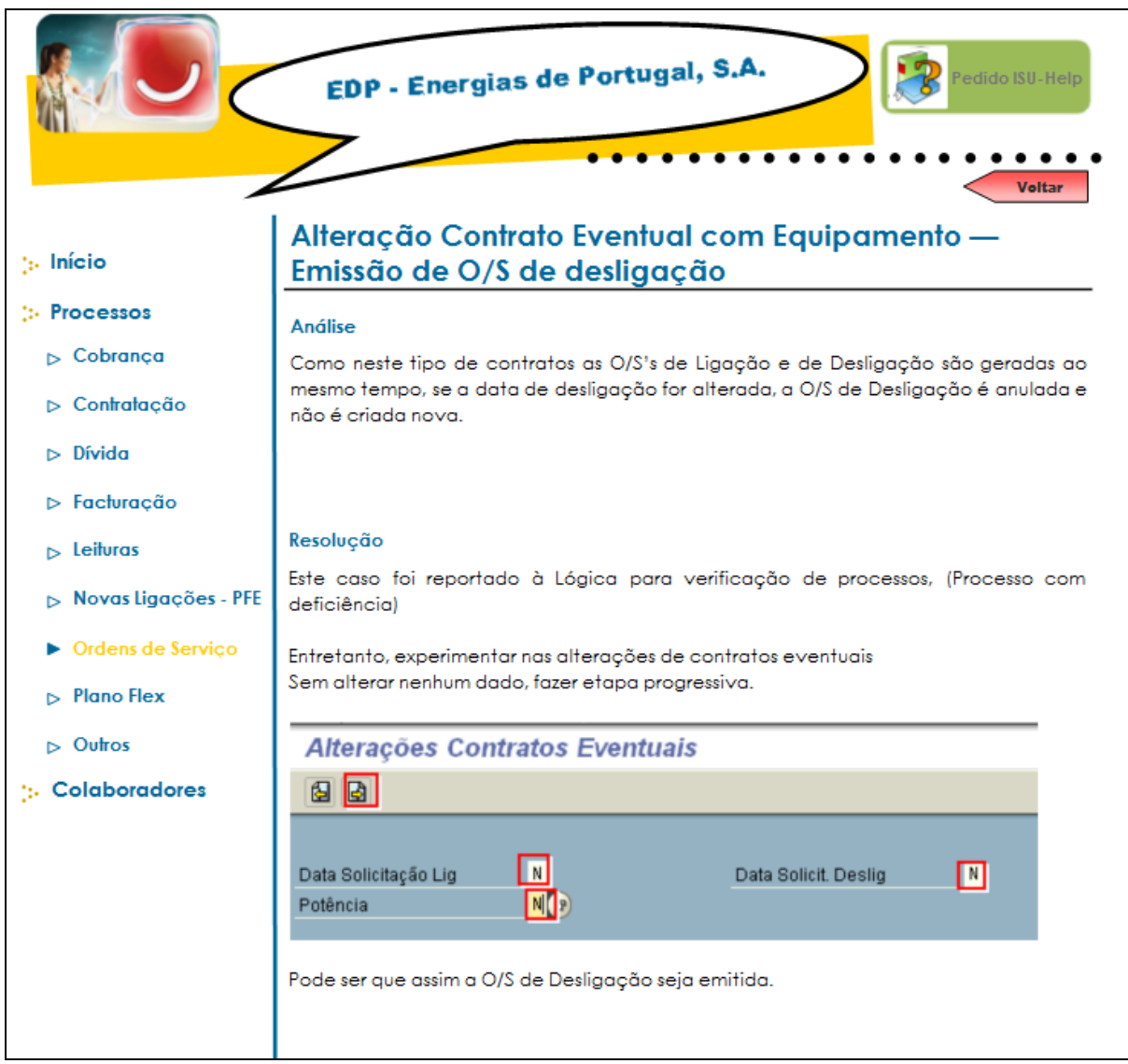

Figura 44 – Ecrã de apoio na resolução de um pedido de ajuda

O novo manual de procedimentos do ISU-Help foi criado através do Microsoft Office Publisher e, tal como referido, elaborado na forma de uma página Web tradicional. Desta forma pode ser armazenado numa pasta pública de um computador do departamento para que todos os colaboradores do departamento (e apenas esses) possam aceder a ele.

## Conclusões Finais

A realização deste estágio bem como do presente relatório afigura-se como a fase final do Mestrado em Gestão da Faculdade de Economia da Universidade de Coimbra, sendo um dos seus objectivos o contacto com o mercado de trabalho.

O integrar de uma equipa de trabalho é uma experiência fundamental uma vez que envolve várias componentes, desde o diálogo, à coordenação, ao apoio prestado pelas várias pessoas envolvidas.

Ao longo destes cinco meses percebeu-se a importância que a componente teórica do curso tem no mercado de trabalho, isto é, o trabalho em que todos os dias nos envolvemos pode ser melhorado com a ajuda de componentes teóricas acrescentadas à prática.

No entanto, nem sempre é fácil a implementação da teoria no "mundo real", uma vez que, tal como aconteceu para os cenários propostos, são apresentadas dificuldades/limitações devido principalmente ao custo monetário e à necessidade de recursos humanos, o que reduz a possibilidade de implementação de um cenário ideal.

Estes cinco meses de estágio permitiram um acréscimo de valor não só a mim como também à empresa, dentre os quais refiro:

- Aplicação de conhecimentos teóricos à actividade;
- Optimização de processos que estavam automatizados;
- Criação de manuais de apoio e acompanhamento à Actividade ISU-Help e seus colaboradores.

### 1. Referências Bibliográficas

#### [ACRT, 2010]

Manual SAP IS-U – Anomalias de Consumo – Registo e tratamento, Abril 2010.

#### [B2C, 2009]

OCB2C, EDP SC – GA Atendimento, Análise Facturação e Contratação Centro. Documento de apresentação, EDP Soluções Comerciais – Departamento B2C, Coimbra, Março 2009.

#### [Castro, 2009]

CASTRO, Rui M. G. – Breve caracterização do Sistema Eléctrico Nacional. Universidade de Lisboa, DEEC, Lisboa, 2009.

#### [CC, 2006]

EDP SC – EDP Soluções Comerciais, Código de Conduta da EDP Soluções Comerciais, Outubro 2006.

#### [DGEG, 2007]

Bernardo, João - **Biocombustíveis: Políticas, Legislação Incentivos.** DGEG, Almada, 2007.

#### [EDP, 2009]

DCG – Planeamento e Controlo de Gestão Corporativo, Energias de Portugal – Resultados de 2009 – Grupo EDP (documento interno) 2009.

#### [ERSE, 2010]

ERSE – Entidade Reguladora do Sector Energético, Resumo Informativo, Mercado Liberalizado, Electricidade. Janeiro 2010.

#### [iBPMS, 2009]

iBPMS, Overview iBPMS™ Formação DAI, Dezembro 2009.

#### [Lourenço e Matos, 2009]

LOURENÇO, Rui Pedro; MATOS, José Lindoval Aragão - A utilização de software social em ambientes empresariais: Um estudo exploratório em empresas portuguesas. INESC – Coimbra, 2009.

#### [MO, 2009]

EDP, Manual de Organização do Grupo EDP, Julho 2009.

#### [Moura e Sá, 2009]

SÁ, Patrícia Moura e; Aula 11: Gestão de Processos e Melhoria Contínua; Custos da Qualidade; Gestão pela Qualidade Total, Novembro 2009.

#### [Lopes e Capricho, 2007]

LOPES, Albino; CAPRICHO, Lina – Manual de gestão da qualidade. Lisboa: Editora RH, 2007. (pág. 295-303)

#### [Pires, 2004]

PIRES, António Ramos – **Qualidade: sistemas de gestão da qualidade**, 3ª ed., rev., corr. e ampliada. Lisboa: Edições Sílabo, 2004. (pág. 144-190)

#### [QTGP, 2008]

Santos, Maurício A., Qualidade Total e Gestão de Processos - Convergência e Alinhamento, Abril 2008.

#### [Ramalho e Tsunoda, 2007]

RAMALHO, Leiridiane; TSUNODA, Denise Fukumi – A construção colaborativa do conhecimento a partir do uso de ferramentas wiki. VIII ENANCIB – Encontro Nacional de Pesquisa em Ciência da Informação, Brasil, 2007.

#### [RQS, 2006]

Regulamento da Qualidade de Serviço - Publicado pelo Despacho nº 5255/2006 no DR, 2ª série – nº48 – 8 de Março 2006.

#### [RRC, 2009]

ERSE – Entidade Reguladora do Sector Energético, Regulamento de Relações Comerciais do Sector Eléctrico, Junho 2009.

#### [Turban et al., 2008]

TURBAN, Efraim; LEIDNER, Dorothy; MCLEAN, Ephraim; WETHERBE, James – Information Technology for Management – Transforming Organizations in the Digital Economy, 6<sup>th</sup> ed. Hoboken: John Wiley & Sons, 2008.

## 2. Referências World Wide Web

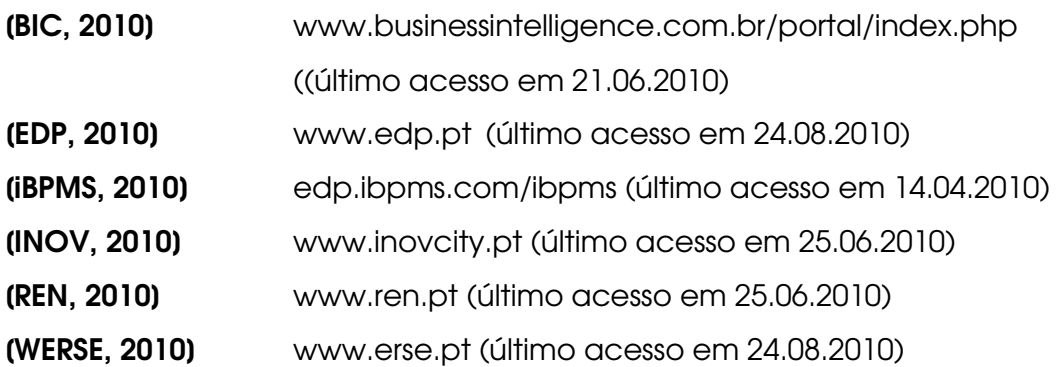

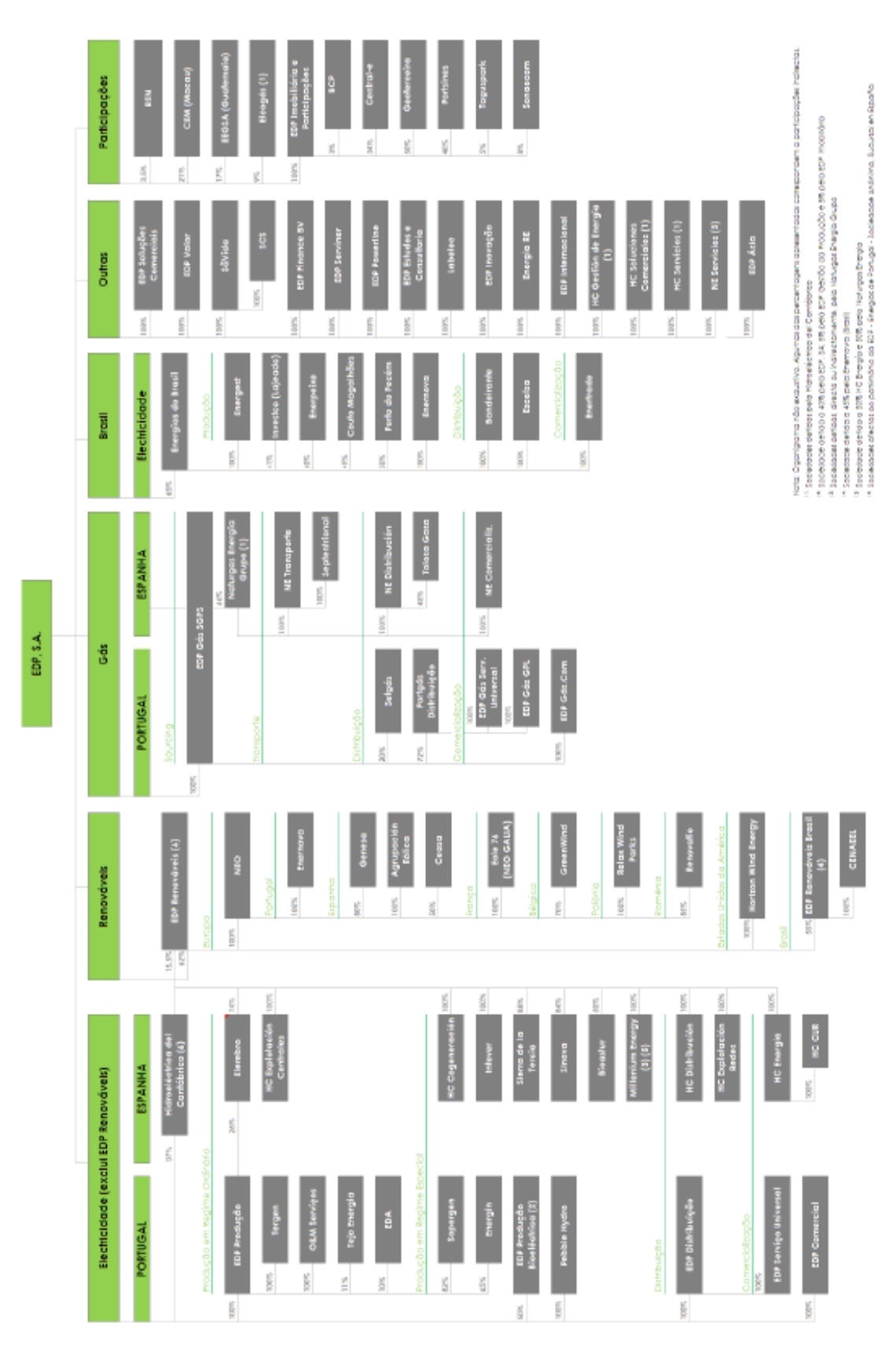

## Anexo 1 – Organigrama do Grupo EDP

Fonte: Relatório e Contas EDP (1.º semestre 2009)

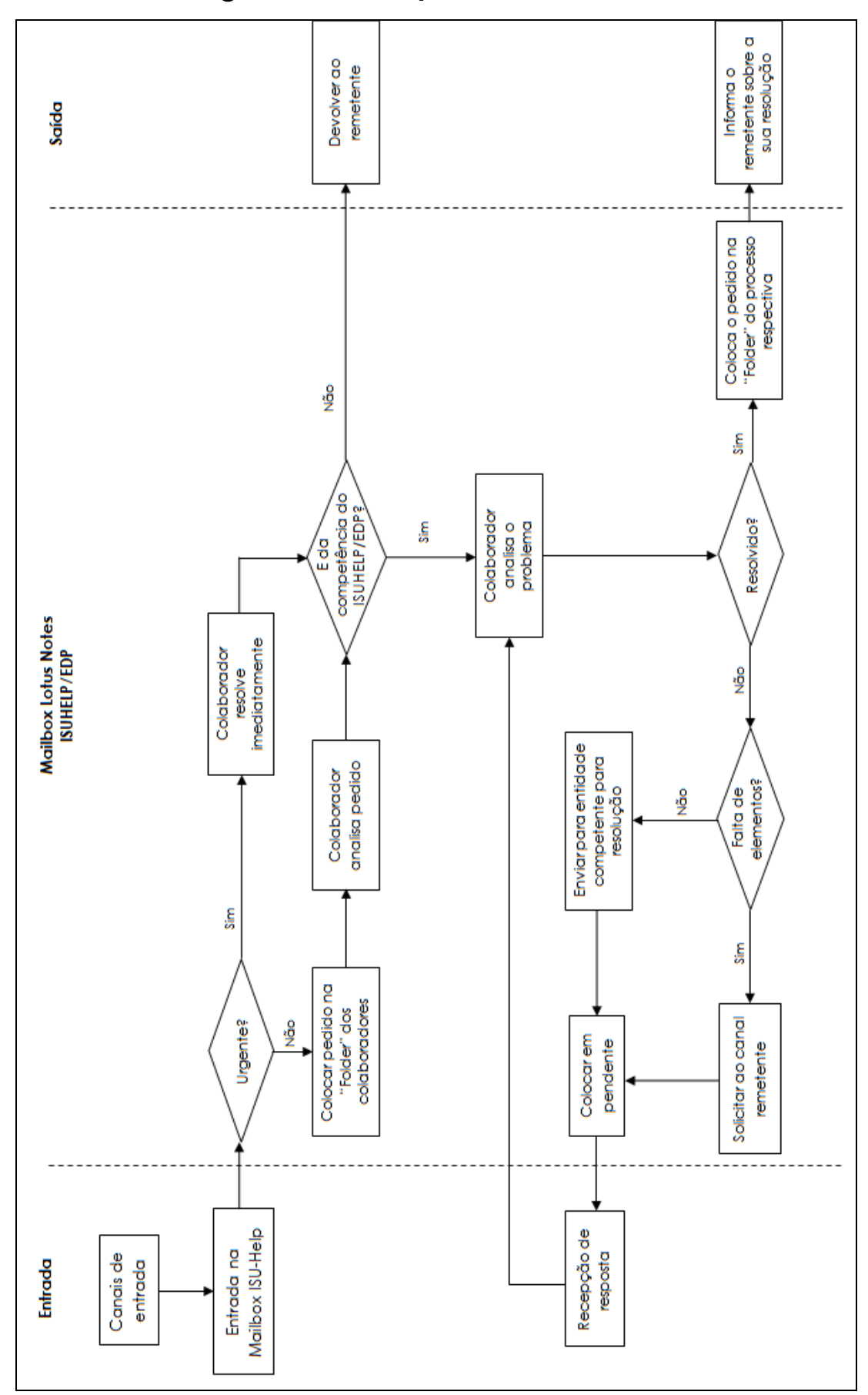

Anexo 2 – Fluxograma ISU-Help: Mailbox Lotus Notes

# Anexo 3 – Visual Basic (módulo 1) das macros utilizadas na folha de Excel de apoio à actividade ISU-Help

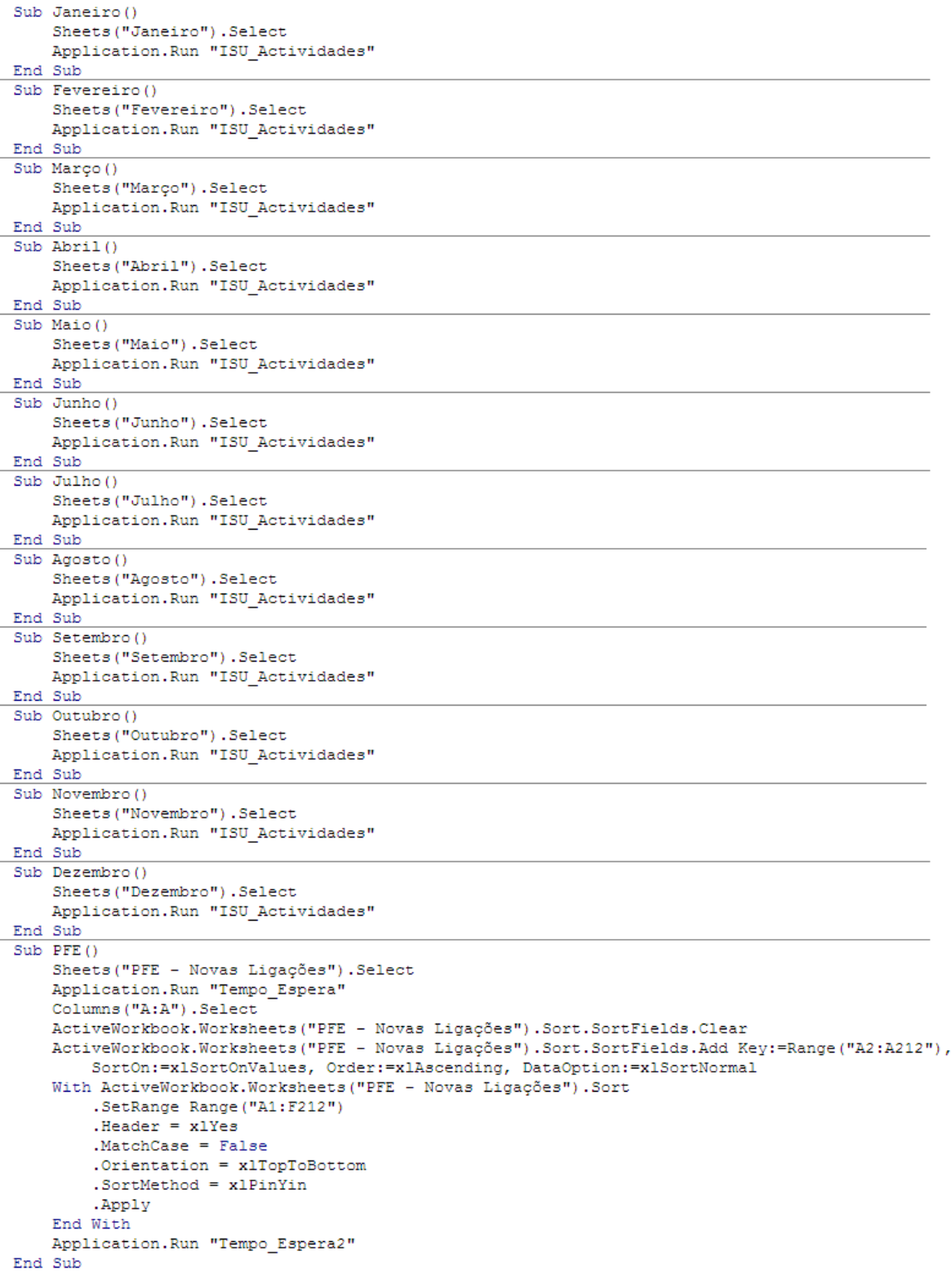

Anexo 3 – Visual Basic (módulo 1) das macros utilizadas na folha de Excel de apoio à actividade ISU-Help (continuação1)

```
Sub Contratação ()
    Sheets ("Contratação") . Select
    Application.Run "Tempo Espera"
    Columns ("A:A") . Select
    ActiveWorkbook.Worksheets("Contratação").Sort.SortFields.Clear
    ActiveWorkbook.Worksheets("Contratação").Sort.SortFields.Add Key:=Range("A2:A212"),
        SortOn: =xlSortOnValues, Order: =xlAscending, DataOption: =xlSortNormal
    With ActiveWorkbook.Worksheets ("Contratação").Sort
        .SetRange Range ("A1:F212")
        Header = x1YesMathCase = False.Orientation = x1TopToBottom
        . SortMethod = x1PinYin.Apply
    End With
    Application. Run "Tempo Espera2"
End Sub
Sub Facturação ()
    Sheets ("Facturacão") . Select
    Application.Run "Tempo Espera"
    Columns ("A:A") . Select
    ActiveWorkbook.Worksheets("Facturação").Sort.SortFields.Clear
    ActiveWorkbook.Worksheets("Facturação").Sort.SortFields.Add Key:=Range("A2:A212"),
        SortOn:=xlSortOnValues, Order:=xlAscending, DataOption:=xlSortNormal
    With ActiveWorkbook.Worksheets ("Facturacão").Sort
        .SetRange Range ("A1:F212")
        Heder = x1Yes.MatchCase = False
        .Orientation = xlTopToBottom
        . SortMethod = x1PinYin.Apply
    End With
    Application.Run "Tempo Espera2"
End Sub
Sub Divida ()
    Sheets ("Divida") . Select
    Application.Run "Tempo Espera"
    Columns ("A:A") . Select
    ActiveWorkbook.Worksheets("Divida").Sort.SortFields.Clear
    ActiveWorkbook.Worksheets("Divida").Sort.SortFields.Add Key:=Range("A2:A212"), _
        SortOn:=xlSortOnValues, Order:=xlAscending, DataOption:=xlSortNormal
    With ActiveWorkbook.Worksheets ("Divida") .Sort
        .SetRange Range ("A1:F212")
        Header = x1YesMatchCase = False.Orientation = xlTopToBottom
        .SortMethod = x1PinYin
        .Apply
    End With
    Application.Run "Tempo Espera2"
End Sub
Sub OrdensServiço()
    Sheets ("Ordens de Servico"). Select
    Application.Run "Tempo_Espera"
    Columns ("A:A") . Select
    ActiveWorkbook.Worksheets ("Ordens de Serviço").Sort.SortFields.Clear
    ActiveWorkbook.Worksheets("Ordens de Serviço").Sort.SortFields.Add Key:=Range("A2:A212"),
        SortOn: = x1SortOnValues, Order: = x1Ascending, DataOption: = x1SortNormal
    With ActiveWorkbook.Worksheets ("Ordens de Serviço").Sort
        .SetRange Range ("A1:F212")
        Header = x1Yes
        MatchCase = False.Orientation = xlTopToBottom
        . SortMethod = x1PinYin.Apply
    End With
    Application.Run "Tempo_Espera2"
End Sub
```
Anexo 3 – Visual Basic (módulo 1) das macros utilizadas na folha de Excel de apoio à actividade ISU-Help (continuação2)

```
Sub OrdensServiço()
    Sheets ("Ordens de Serviço"). Select
    Application.Run "Tempo Espera"
    Columns ("A:A") . Select
    ActiveWorkbook.Worksheets ("Ordens de Servico").Sort.SortFields.Clear
    ActiveWorkbook.Worksheets("Ordens de Serviço").Sort.SortFields.Add Key:=Range("A2:A212"),
        SortOn: = xlSortOnValues, Order: = xlAscending, DataOption: = xlSortNormal
    With ActiveWorkbook.Worksheets ("Ordens de Serviço").Sort
        .SetRange Range ("A1:F212")
        Header = x1YesMatchCase = FalseOrientation = v1TonToRottom. SortMethod = x1PinYin.Apply
    End With
    Application.Run "Tempo Espera2"
Find Sub
Sub PlanoFlex ()
    Sheets ("Plano Flex") . Select
    Application.Run "Tempo Espera"
    Columns ("A:A") . Select
    ActiveWorkbook.Worksheets("Plano Flex").Sort.SortFields.Clear
    ActiveWorkbook.Worksheets("Plano Flex").Sort.SortFields.Add Key:=Range("A2:A212"),
        SortOn:=xlSortOnValues, Order:=xlAscending, DataOption:=xlSortNormal
    With ActiveWorkbook.Worksheets ("Plano Flex").Sort
        .SetRange Range ("A1:F212")
        . Header = x1YesMatchCase = False. Orientation = x1TonToBottom.SortMethod = xlPinYin
        .Apply
    End With
    Application.Run "Tempo Espera2"
End Sub
Sub Leituras ()
    Sheets ("Leituras") . Select
    Application.Run "Tempo_Espera"
    Columns ("A:A") . Select
    ActiveWorkbook.Worksheets("Leituras").Sort.SortFields.Clear
    ActiveWorkbook.Worksheets("Leituras").Sort.SortFields.Add Key:=Range("A2:A212"),
        SortOn:=xlSortOnValues, Order:=xlAscending, DataOption:=xlSortNormal
    With ActiveWorkbook.Worksheets ("Leituras").Sort
        .SetRange Range ("A1:F212")
        . Header = xlYes
        MatchCase = False.Orientation = xlTopToBottom
        .SortMethod = xlPinYin
         .Apply
    End With
    Application.Run "Tempo Espera2"
End Sub
Sub ML()Sheets ("ML-P16"). Select
    Application.Run "Tempo Espera"
    Columns ("A:A") . Select
    ActiveWorkbook.Worksheets("ML-P16").Sort.SortFields.Clear
    ActiveWorkbook.Worksheets("ML-P16").Sort.SortFields.Add Key:=Range("A2:A212"),
        SortOn:=xlSortOnValues, Order:=xlAscending, DataOption:=xlSortNormal
    With ActiveWorkbook.Worksheets ("ML-P16").Sort
        .SetRange Range ("A1:F212")
        . Header = xlYes
        .MatchCase = False
        .Orientation = xlTopToBottom
        . SortMethod = x1PinYin.Apply
    End With
    Application. Run "Tempo Espera2"
End Sub
```
Anexo 3 – Visual Basic (módulo 1) das macros utilizadas na folha de Excel de apoio à actividade ISU-Help (continuação3)

```
Sub Cobrança()
    Sheets ("Cobrança") . Select
    Application.Run "Tempo Espera"
    Columns ("A:A") . Select
    ActiveWorkbook.Worksheets("Cobrança").Sort.SortFields.Clear<br>ActiveWorkbook.Worksheets("Cobrança").Sort.SortFields.Add Key:=Range("A2:A212"),
        SortOn:=xlSortOnValues, Order:=xlAscending, DataOption:=xlSortNormal
    With ActiveWorkbook.Worksheets ("Cobrança") .Sort
        .SetRange Range ("A1:F212")
        Header = x1YesMatchCase = False.Orientation = xlTopToBottom
        . SortMethod = x1PinYin.Apply
    End With
    Application. Run "Tempo Espera2"
End Sub
Sub Lógica ()
    Sheets ("Lógica") . Select
    Application.Run "Tempo Espera"
    Columns ("A:A") . Select
    ActiveWorkbook.Worksheets("Lógica").Sort.SortFields.Clear
    ActiveWorkbook.Worksheets("Lógica").Sort.SortFields.Add Key:=Range("A2:A212"), _
        SortOn: = x1SortOnValues, Order: = x1Ascending, DataOption: = x1SortNormal
    With ActiveWorkbook.Worksheets ("Lógica").Sort
        .SetRange Range ("A1:F212")
        Header = x1Yes.MatchCase = False
        .Orientation = xlTopToBottom
        . SortMethod = x1PinYin.Apply
    End With
    Application.Run "Tempo Espera2"
End Sub
Sub Outros ()
    Sheets ("Outros") . Select
    Application.Run "Tempo_Espera"
    Columns ("A:A") . Select
    ActiveWorkbook.Worksheets("Outros").Sort.SortFields.Clear
    ActiveWorkbook.Worksheets("Outros").Sort.SortFields.Add Key:=Range("A2:A212"),
        SortOn:=xlSortOnValues, Order:=xlAscending, DataOption:=xlSortNormal
    With ActiveWorkbook.Worksheets ("Outros") .Sort
        .SetRange Range ("A1:F212")
        t. Header = x1Yes.MatchCase = False
        .Orientation = xlTopToBottom
        . SortMethod = x1PinYin.Apply
    End With
    Application.Run "Tempo_Espera2"
End Sub
```
## Anexo 4 – Visual Basic (módulo 2) das macros utilizadas na folha de Excel de apoio à actividade ISU-Help

```
Sub ISU Actividades ()
' ISU Actividades Macro
    ChDir "C:\Macro ISUHELP"
    Workbooks.OpenText Filename:="C:\Macro ISUHELP\ISU", Origin:=xlWindows, StartRow
        :=1, DataType:=xlDelimited, TextQualifier:=xlDoubleQuote,
        ConsecutiveDelimiter:=False, Tab:=True, Semicolon:=False, Comma:=False
        , Space:=False, Other:=True, OtherChar:=":", FieldInfo:=Array(Array(1, \overline{1} _
        ), Array(2, 1), Array(3, 1), Array(4, 1)), TrailingMinusNumbers:=True
    Rows ("1:1") . Select
    Selection. Insert Shift:=xlDown, CopyOrigin:=xlFormatFromLeftOrAbove
    Columns ("A:A") . Select
    Selection. AutoFilter
    ActiveSheet.Range("$A$1:$A$161585").AutoFilter Field:=1, Criteria1:=Array(
        "From", "OriginalModTime", "SendTo", "tmpSendandFileFolder"), Operator:=
        xlFilterValues
    Columns ("A:D"). Select
    Selection.Copy
    Windows ("Análise Estatística ISU-Help.xlsm"). Activate
    ActiveWindow.WindowState = xlNormal
    Columns ("A:D") . Select
    ActiveSheet.Paste
    Sheets ("Gráficos_Acumula") . Select
End Sub
Sub Tempo Espera ()
    ChDir "C:\Macro ISUHELP"
    Workbooks.OpenText Filename:="C:\Macro ISUHELP\Tempo", Origin:=xlWindows,
        \texttt{StartRow:=1, DataType:=} \verb|x1Delimited, TextQualifier:= \verb|x1DoubleQuote|, %ConsecutiveDelimiter:=False, Tab:=True, Semicolon:=False, Comma:=True,
        Space:=False, Other:=False, FieldInfo:=Array(Array(1, 1), Array(2, 1), Array(
        3, 1), Array(4, 1), Array(5, 4), Array(6, 1), Array(7, 1), Array(8, 1), Array(9, 1)), _
        TrailingMinusNumbers:=True
    Columns ("B:B") . Select
    Selection. Delete Shift: = x1ToLeft
    Columns ("C:C"). Select
    Selection. Delete Shift: = xlToLeft
    Columns ("D:F"). Select
    Selection. Delete Shift: = x1ToLeft
    Columns ("C:C"). ColumnWidth = 11Columns ("B:D") . Select
    Selection.Copy
    Windows ("Análise Estatística ISU-Help.xlsm"). Activate
    Columns ("B:D") . Select
    ActiveSheet. Paste
Range ("B1") . Select
Do
    If Not IsEmpty(ActiveCell.Value) Then
        ActiveCell.Offset(0, -1).FormulaR1C1 =
        "=IF(ISNUMBER(SEARCH(""Re:"", RC[3])), MID(RC[3], 4, 100), RC[3])"
        ActiveCell. Offset(0, 3). FormulARIC1 = "=IF(RC[-4]=R[-1]C[-4], R[-1]C[-2], ""---"")ActiveCell.Offset(0, 4) . FormULARIC1 = "= NETWORKDAYS(RC[-1], RC[-3])"End If
    ActiveCell.Offset(1, 0).Select
Loop While Not IsEmpty (ActiveCell.Value)
```
End Sub

## Anexo 4 – Visual Basic (módulo 2) das macros utilizadas na folha de Excel de apoio à actividade ISU-Help (continuação1)

```
Sub Tempo Espera2()
```

```
Columns ("E:E") . Select
Selection. NumberFormat = m/d/yyyy''Columns ("F:F") . Select
Selection. NumberFormat = "0"Rows ("1:1"). Select
Selection. Insert Shift: = x1Down, CopyOrigin: = x1FormatFromLeftOrAbove
Range ("A1") . Select
ActiveCell.FormulaR1C1 = "Assunto"
Range ("C1") . Select
ActiveCell.FormulaR1C1 = "Data"
Range ("E1") . Select
ActiveCell.FormulaR1C1 = "Data Realização"
Range ("F1") . Select
ActiveCell.FormulaR1C1 = "Tempo Espera"
Range ("F2") . Select
\texttt{Columns}(\texttt{"E:E"}) . \texttt{EntireColumn} . AutoFit
Columns ("F:F") . EntireColumn. AutoFit
Columns ("C:C"). EntireColumn. AutoFit
Range ("A1:F1") . Select
Range ("F1") . Activate
Selection. Font. Bold = True
Columns ("A:A") . Select
Selection. Borders (xlDiagonalDown). LineStyle = xlNone
Selection. Borders (x1DiagonalUp). LineStyle = x1None
With Selection. Borders (x1EdgeLeft)
    .LineStyle = x1Continuous
    .ColorIndex = 0.TintAndShade = 0Weicht = x1MediumEnd With
With Selection. Borders (xlEdgeTop)
    .LineStyle = xlContinuous
    \text{ColorIndex} = 0. TintAndShade = 0Weight = x1MedianEnd With
With Selection. Borders (x1EdgeBottom)
    .LineStyle = x1Continuous
     .ColorIndex = 0
    . TintAndShade = 0. Weight = xlMedium
End With
With Selection. Borders (x1EdgeRight)
    .LineStyle = xlContinuous
    .ColorIndex = 0.TintAndShade = 0Weicht = x1MediumEnd With
Selection. Borders (xlInsideVertical). LineStyle = xlNone
Selection. Borders (xlInsideHorizontal). LineStyle = xlNone
Columns ("C:C") . Select
Selection. Borders (xlDiagonalDown). LineStyle = xlNone
Selection. Borders (x1DiagonalUp). LineStyle = x1None
With Selection. Borders (x1EdgeLeft)
    .LineStyle = xlContinuous
    \text{ColorIndex} = 0. TintAndShade = 0.Weight = xlMedium
End With
With Selection. Borders (x1EdgeTop)
    .LineStyle = xlContinuous
    .ColorIndex = 0. TintAndShade = 0Weight = x1MedianEnd With
```
## Anexo 4 – Visual Basic (módulo 2) das macros utilizadas na folha de Excel de apoio à actividade ISU-Help (continuação2)

```
With Selection. Borders (x1EdgeBottom)
    .LineStyle = xlContinuous
    .ColorIndex = 0. TintAndShade = 0Weight = x1MedianEnd With
With Selection, Borders (x1EdgeRight)
    .LineStyle = x1Continuous
    . ColorIndex = 0. TintAndShade = 0Weicht = x1MedianEnd With
Selection.Borders(xlInsideVertical).LineStyle = xlNone
Selection. Borders (xlInsideHorizontal). LineStyle = xlNone
Columns ("C:C") . Select
Selection. Borders (x1DiagonalDown). LineStyle = x1None
Selection. Borders (x1DiagonalUp). LineStyle = x1None
With Selection. Borders (xlEdgeLeft)
    .LineStyle = xlContinuous
    . \text{ColorIndex} = 0. TintAndShade = 0Weicht = x1MedianEnd With
With Selection. Borders (xlEdgeTop)
    .LineStyle = xlContinuous
    . ColorIndex = 0. TintAndShade = 0Weight = x1MedianEnd With
With Selection. Borders (xlEdgeBottom)
    .LineStyle = xlContinuous
    . ColorIndex = 0. TintAndShade = 0Weight = x1MedianEnd With
With Selection. Borders (x1EdgeRight)
    .LineStyle = xlContinuous
    . \text{ColorIndex} = 0. TintAndShade = 0Weight = x1MedianEnd With
Selection. Borders (xlInsideVertical). LineStyle = xlNone
Selection. Borders (xlInsideHorizontal). LineStyle = xlNone
Columns ("E:E") . Select
Selection. Borders (x1DiagonalDown). LineStyle = x1None
Selection. Borders (xlDiagonalUp). LineStyle = xlNone
With Selection. Borders (xlEdgeLeft)
    .LineStyle = xlContinuous
    . ColorIndex = 0.TintAndShade = 0Weight = x1MedianEnd With
With Selection. Borders (xlEdgeTop)
    .LineStyle = xlContinuous
    \text{ColorIndex} = 0. TintAndShade = 0. Weight = xlMedium
End With
With Selection. Borders (xlEdgeBottom)
    .LineStyle = xlContinuous
    .ColorIndex = 0. TintAndShade = 0Weight = x1MedianEnd With
```
## Anexo 4 – Visual Basic (módulo 2) das macros utilizadas na folha de Excel de apoio à actividade ISU-Help (continuação3)

```
With Selection. Borders (xlEdgeRight)
    .LineStyle = xlContinuous
    \text{.ColorIndex} = 0. TintAndShade = 0. Weight = x1Medium
End With
Selection. Borders (xlInsideVertical). LineStyle = xlNone
Selection. Borders (xlInsideHorizontal). LineStyle = xlNone
Columns ("A:F") . Select
Range ("F1") . Activate
Selection. Borders (x1DiagonalDown) . LineStyle = x1None
Selection. Borders (xlDiagonalUp). LineStyle = xlNone
With Selection. Borders (xlEdgeLeft)
    .LineStyle = x1Continuous
    . \text{ColorIndex} = 0. TintAndShade = 0. Weight = xlMedium
End With
With Selection. Borders (x1EdgeTop)
    .LineStyle = xlContinuous
    .ColorIndex = 0. TintAndShade = 0.Weight = xlMedium
End With
With Selection. Borders (x1EdgeBottom)
    .LineStyle = xlContinuous
    . ColorIndex = 0Tint2ndShada = 0Weight = x1MedianEnd With
With Selection. Borders (x1EdgeRight)
    .LineStyle = x1Continuous
    . ColorIndex = 0TintAndShade = 0Weight = x1MedianEnd With
Selection. Borders (xlInsideHorizontal). LineStyle = xlNone
Rows ("1:1"). Select
Range ("A1:F1") . Select
Range ("F1") . Activate
Selection. Borders (xlDiagonalDown). LineStyle = xlNone
Selection. Borders (xlDiagonalUp). LineStyle = xlNone
With Selection. Borders (x1EdgeLeft)
    .LineStyle = xlContinuous
    . ColorIndex = 0. TintAndShade = 0Weight = x1MedianEnd With
With Selection. Borders (xlEdgeTop)
    LineStvle = x1Continuous.ColorIndex = 0. TintAndShade = 0Weioht = x1MedianEnd With
With Selection. Borders (x1EdgeBottom)
    .LineStyle = x1Continuous
    .ColorIndex = 0. TintAndShade = 0. Weight = x1Medium
End With
With Selection. Borders (xlEdgeRight)
    LineStvle = x1Continuous.ColorIndex = 0. TintAndShade = 0. Weight = x1Medium
End With
```
## Anexo 4 – Visual Basic (módulo 2) das macros utilizadas na folha de Excel de apoio à actividade ISU-Help (continuação4)

```
Selection. Borders (xlInsideHorizontal). LineStyle = xlNone
Rows ("1:1"). Select
Range ("A1:F1") . Select
Range ("F1") . Activate
Selection. Borders (xlDiagonalDown). LineStyle = xlNone
Selection. Borders (x1DiagonalUp). LineStyle = x1None
With Selection, Borders (x1EdgeLeft)
    .LineStyle = xlContinuous
    . ColorIndex = 0. TintAndShade = 0. Weight = xlMedium
End With
With Selection. Borders (x1EdgeTop)
    .LineStvle = x1Continuous
    . ColorIndex = 0.TintAndShade = 0. Weight = x1Medium
End With
With Selection. Borders (xlEdgeBottom)
    .LineStyle = xlContinuous
    .ColorIndex = 0
    . TintAndShade = 0. Weight = x1Medium
End With
With Selection. Borders (xlEdgeRight)
    .LineStyle = xlContinuous
    .ColorIndex = 0. TintAndShade = 0Weicht = x1MedianEnd With
Selection. Borders (xlInsideHorizontal). LineStyle = xlNone
Range ("H5") . Select
ActiveCell.FormulaR1C1 = "N° Dias Espera"
Range ("H6") . Select
ActiveCell.FormulaR1C1 = "=SUMIF(C[-2], "">0"") / COUNT(C[-2])"
Range ("H5:H6") . Select
Selection. Borders (x1DiagonalDown). LineStyle = x1None
Selection. Borders (x1DiagonalUp). LineStyle = x1None
With Selection. Borders (xlEdgeLeft)
    .LineStyle = xlContinuous
    . \text{ColorIndex} = 0. TintAndShade = 0. Weight = xlThin
End With
With Selection. Borders (xlEdgeTop)
    .LineStyle = xlContinuous
    .ColorIndex = 0. TintAndShade = 0. Weight = xlThin
End With
With Selection. Borders (xlEdgeBottom)
    .LineStyle = xlContinuous
    . ColorIndex = 0.TintAndShade = 0. Weight = xlThin
End With
With Selection. Borders (xlEdgeRight)
    . LineStyle = x1Continuous
    .ColorIndex = 0. TintAndShade = 0. Weight = xlThin
End With
With Selection. Borders (xlInsideVertical)
    .LineStyle = xlContinuous
    .ColorIndex = 0.TintAndShade = 0. Weight = xlThin
End With
```
## Anexo 4 – Visual Basic (módulo 2) das macros utilizadas na folha de Excel de apoio à actividade ISU-Help (continuação5)

```
Selection. Borders (x1DiagonalDown). LineStyle = x1None
    Selection. Borders (xlDiagonalUp). LineStyle = xlNone
    With Selection. Borders (x1EdgeLeft)
        .LineStyle = x1Continuous
        .ColorIndex = 0. TintAndShade = 0. Weight = x1Medium
    End With
    With Selection. Borders (x1EdgeTop)
        .LineStyle = xlContinuous
        . \text{ColorIndex} = 0. TintAndShade = 0Weight = x1MedianEnd With
    With Selection. Borders (x1EdgeBottom)
        .LineStyle = x1Continuous
        .ColorIndex = 0.TintAndShade = 0. Weight = xlMedium
    End With
    With Selection. Borders (xlEdgeRight)
        .LineStyle = xlContinuous
        . ColorIndex = 0.TintAndShade = 0Weicht = x1MedianEnd With
    Selection.Borders(xlInsideVertical).LineStyle = xlNone
    With Selection. Borders (xlInsideHorizontal)
        .LineStyle = x1Continuous
        .ColorIndex = 0. TintAndShade = 0Weight = x1ThinEnd With
    Range ("H5") . Select
    Selection. Font. Bold = True
    Range ("H5:H6"). Select
    With Selection
        .HorizontalAlignment = xlCenter
        .VerticalAlignment = xlBottom
        .WrapText = False
        . Orientation = 0. AddIndent = False. IndentLevel = 0.ShrinkToFit = False
        .ReadingOrder = x1Context
        MergeCells = FalseEnd With
    Columns ("H:H") . ColumnWidth = 12.29\texttt{Columns}(\texttt{"H:H"}) . \texttt{EntireColumn} .<br>AutoFit
End Sub
```